# **[BEHOLDERISHERE](t.me/BeholderIsHereHUB)**

# ШПАРГАЛКИ ЦИФРОВОГО ДЕТЕКТИВА. ЧТО И ГДЕ ИСКАТЬ.

Краткий путеводитель по расположению цифровых артефактов в компьютерах и смартфонах.

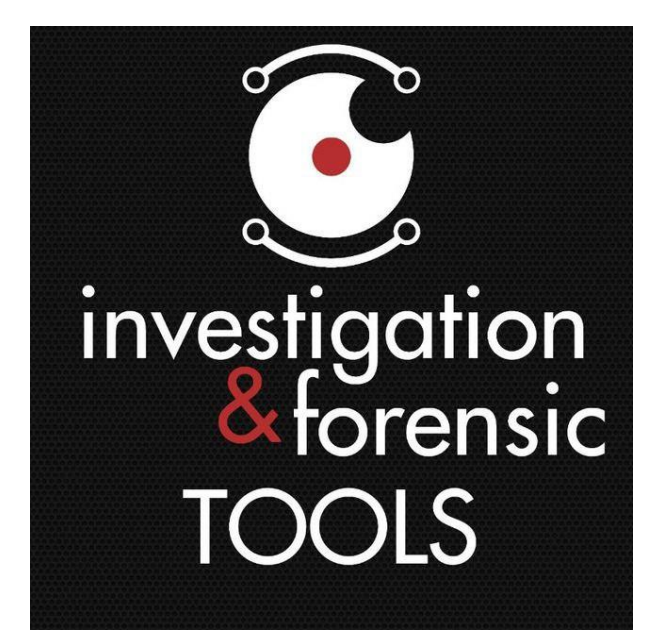

<T.ME/FORENSICTOOLS>

Версия 0.7

январь 2024 г.

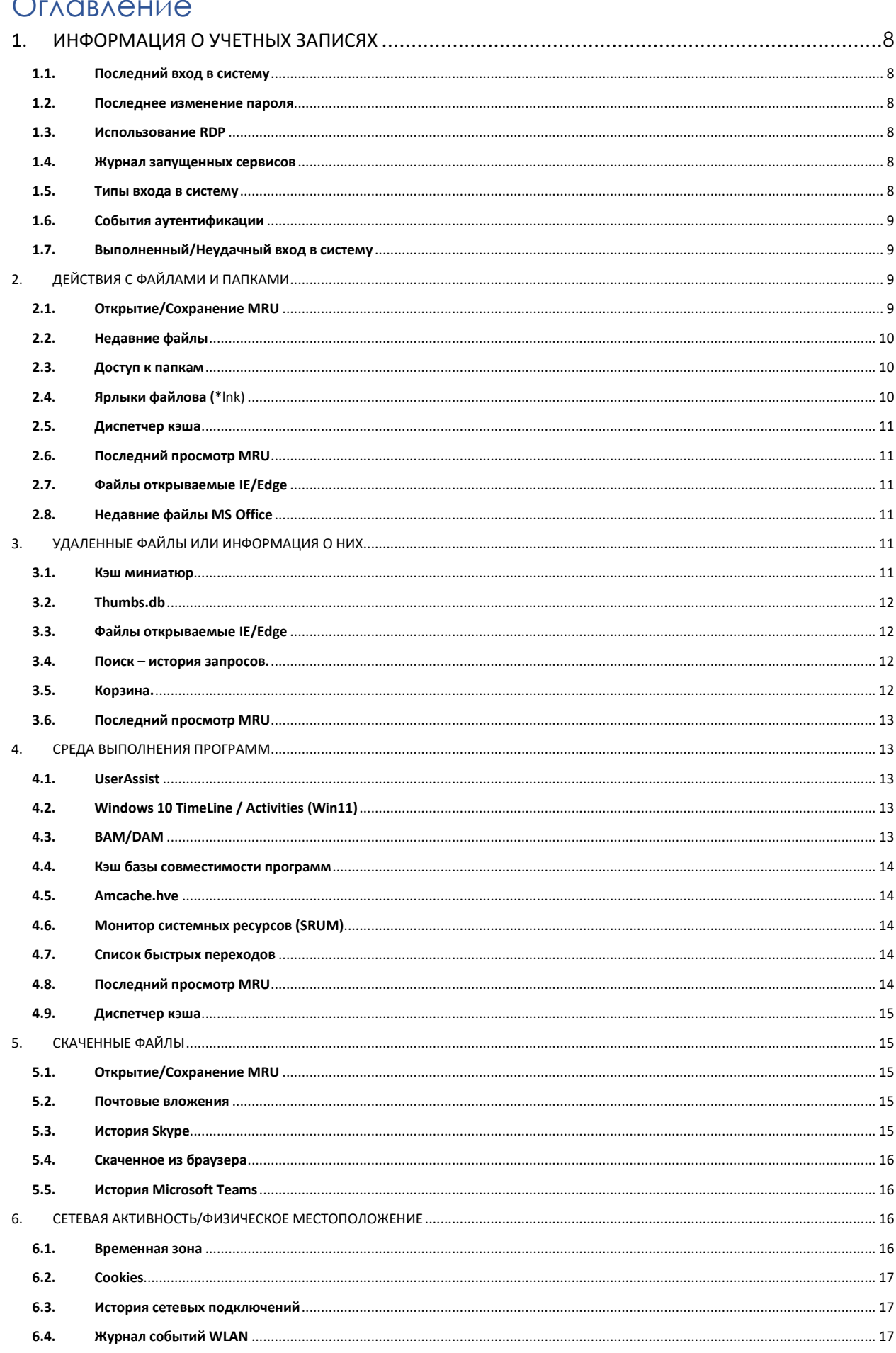

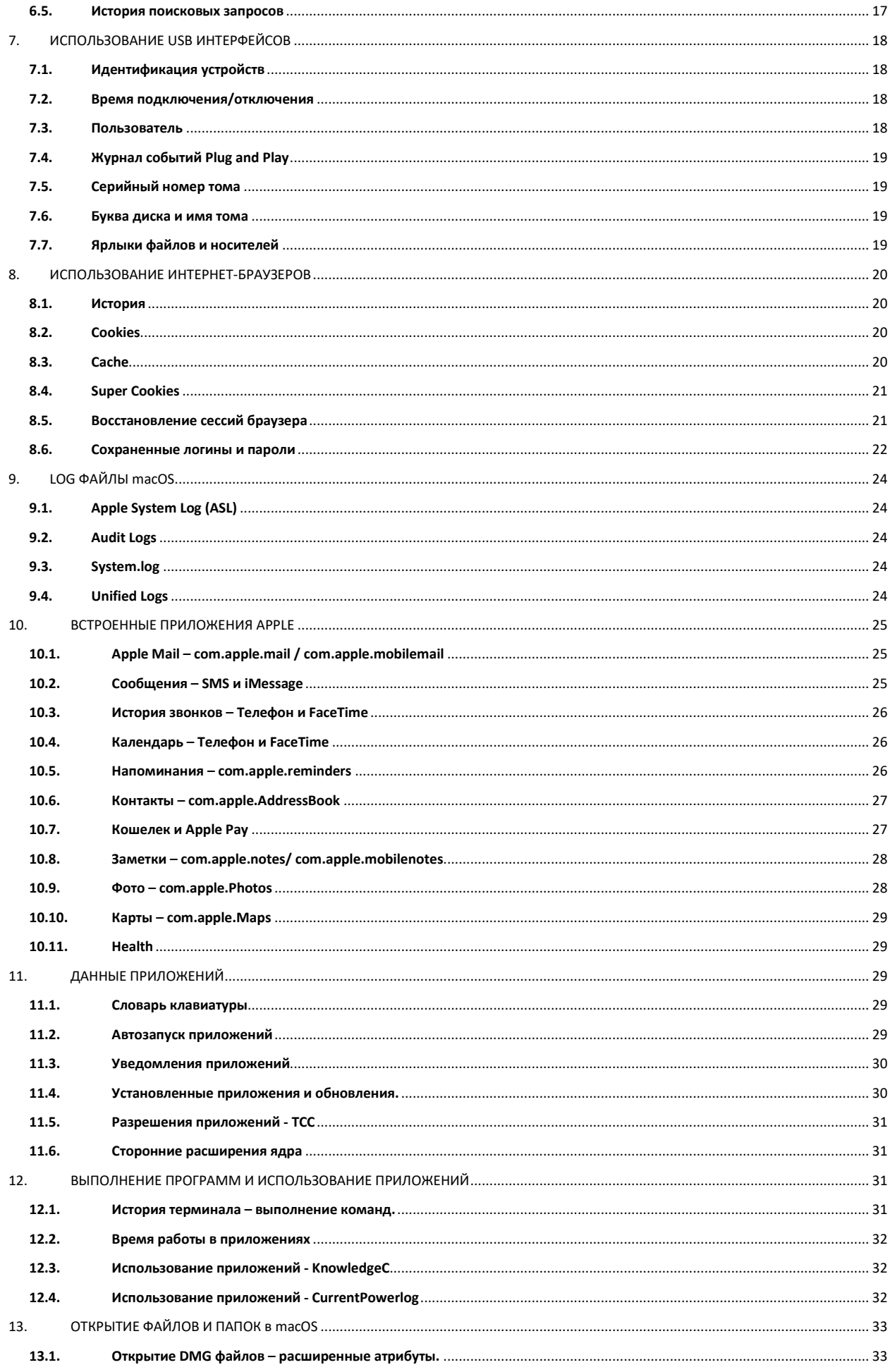

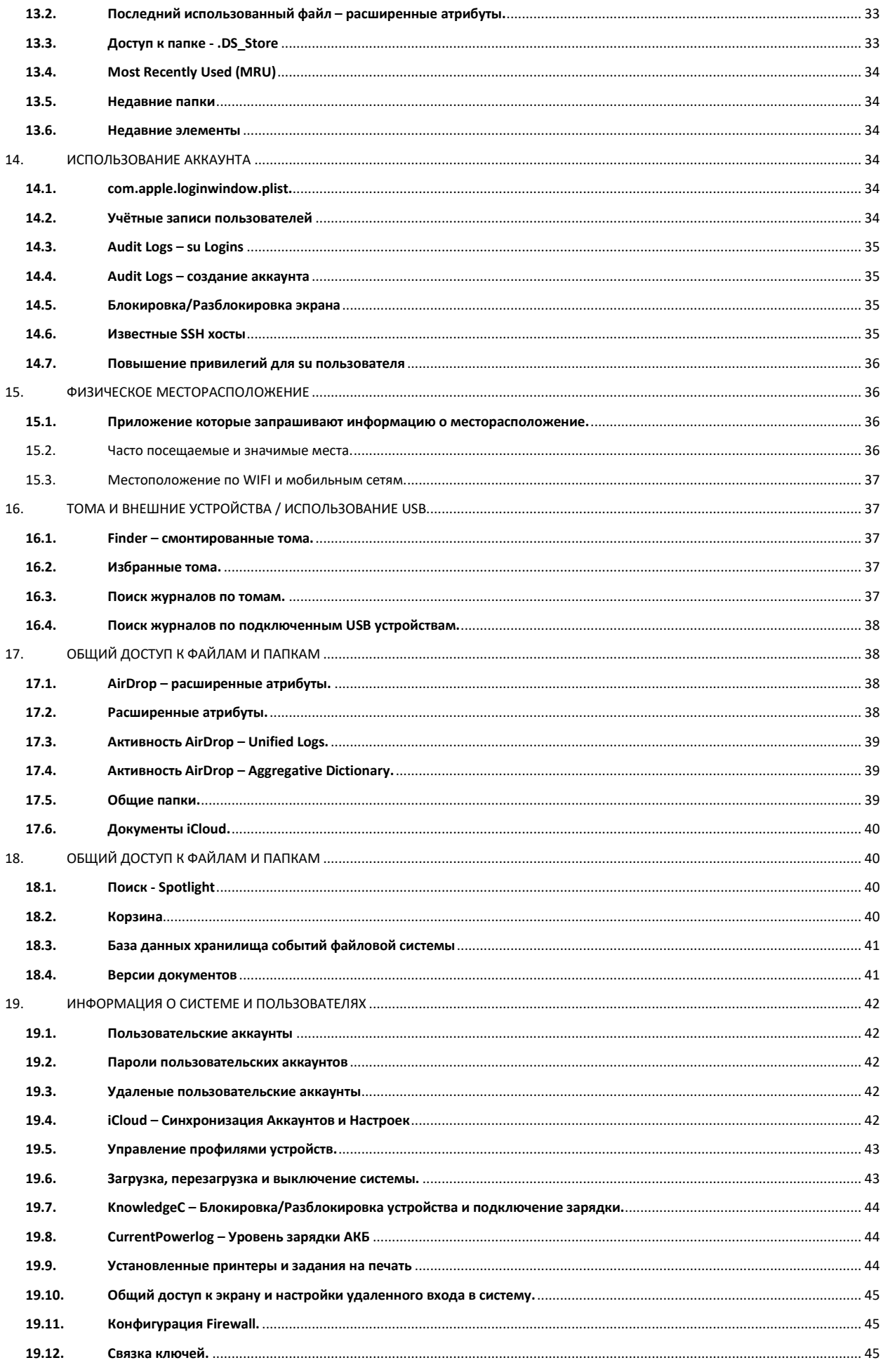

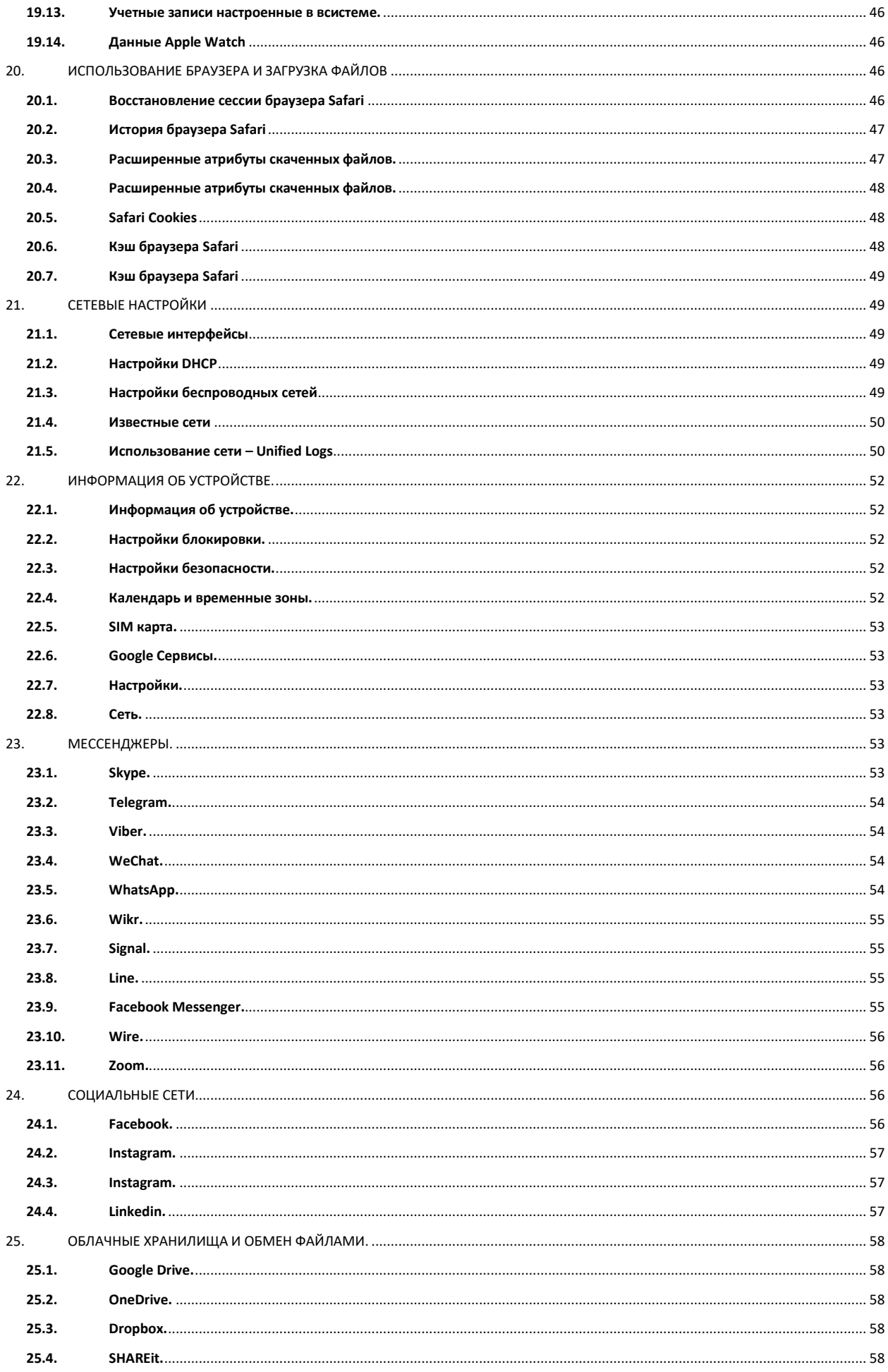

t.me/ForensicTOOLS

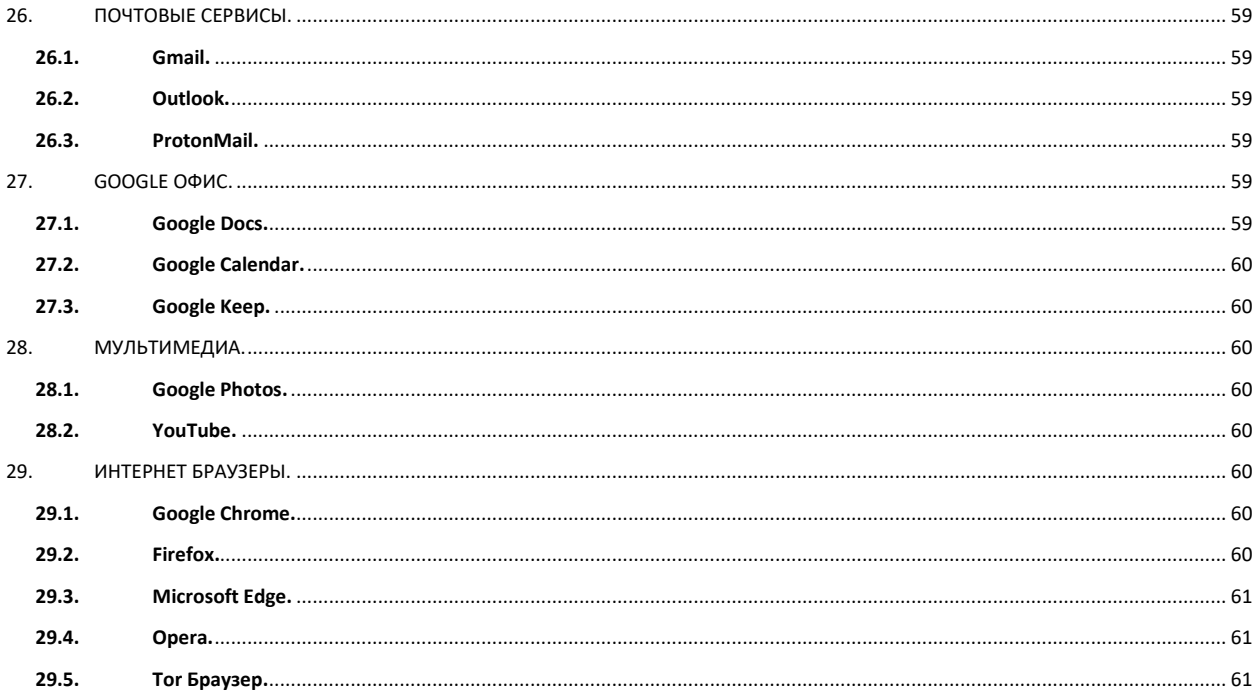

# Раздел 1.

# КРИМИНАЛИСТИЧЕСКИЕ **АРТЕФАКТЫ WINDOWS**

#### <span id="page-7-0"></span>ИНФОРМАЦИЯ О УЧЕТНЫХ ЗАПИСЯХ

#### <span id="page-7-1"></span>1.1. Последний вход в систему

#### Описание

Перечисляет локальные учетные записи системы и их эквивалентные идентификаторы безопасности.

#### Расположение

- C:\windows\system32\config\SAM  $\bullet$
- SAM\Domains\Account\Users

#### Примечания:

В разделе реестра будет сохранено только время последнего входа в систему.

#### <span id="page-7-2"></span>1.2. Последнее изменение пароля

#### Описание:

Отображает время последнего изменения пароля конкретного локального пользователя

#### Расположение

- C:\windows\system32\config\SAM  $\bullet$
- SAM\Domains\Account\Users  $\epsilon$

#### Примечания

В разделе реестра будет сохранено только время последней смены пароля

#### <span id="page-7-3"></span>1.3. Использование RDP

#### Описание

Отслеживание входов в систему по протоколу удаленного рабочего стола на целевых компьютерах.

#### Расположение

%SYSTEM ROOT%\System32\winevt\logs\Security.evtx

#### Примечания:

- Описание идентификаторов:  $\bullet$ 
	- Event ID 4778 Сеанс подключен/переподключен  $\circ$ 
		- Fyent ID 4779 Сеанс отключен  $\circ$
- В журнале событий указаны имя хоста и IP-адрес удаленной машины, осуществляющей подключение
- На рабочих станциях вы часто будете видеть отключенный текущий сеанс консоли (4779), за которым следует подключение по протоколу RDP (4778)

## <span id="page-7-4"></span>1.4. Журнал запущенных сервисов

#### Описание

- Анализ журналов на наличие подозрительных служб, запущенных во время загрузки
- $\ddot{\phantom{0}}$ Проверка служб, запущенных или остановленных примерно во время предполагаемого взлома

#### Расположение

Bce Event ID ссылаются на System Log

- о 7034 Служба неожиданно завершила работу
- 7035 Служба отправила команду запуска/остановки  $\circ$
- 7036 Служба запущена или остановлена  $\circ$
- 7040 Изменен тип запуска (Загрузка | По запросу | Отключена)  $\circ$
- 7045 В системе установлена служба (Win2008R2+)  $\circ$
- 4697 В системе установлена служба (из журнала безопасности)  $\circ$

#### $\Omega$ Примечания:

- Bce Event ID, кроме 4697 ссылаются System Log
- Большое количество вредоносного ПО, запускается именно в виде Сервисов
- <span id="page-7-5"></span>• Сервисы могут неожиданно заканчивать свою работу из-за таких атак, как например process injection

1.5. Типы входа в систему

 $C$ траница $8$ 

#### Описание

Logon Events может дать нам конкретную информацию о характере авторизации учетной записи в системе. В дополнение к информации о даты, времени, имени пользователя, имени хоста и

статуса успешного/неудачного входа в систему анализ Logon Events так же позволит нам точно определить, с помощью каких средств была предпринята попытка входа в систему.

#### Расположение

Fvent ID 4624

## Примечания:

Типы входа и их описание:

- $\overline{2}$ Вход через консоль
- $\overline{z}$ Вход в сеть  $\bullet$
- $\Delta$ Пакетный вход в систему  $\epsilon$
- $\overline{5}$ Вход в службу Windows
- $\overline{7}$ Учетные данные, используемые для разблокировки экрана
- $\mathsf{R}$ Учетные данные для отправки сетевого входа (открытый текст)
- $\mathsf{q}$ Используются учетные данные, отличные от зарегистрированного пользователя
- 10  $\bullet$ Удаленный интерактивный вход в систему (RDP)
- 11 Кэшированные учетные данные, используемые для входа в систему  $\bullet$
- 12 Кэшированные удаленные интерактивные данные (аналогично типу 10)
- 13 Кэшированная разблокировка (аналогично типу 7)

#### <span id="page-8-0"></span>1.6. События аутентификации

#### Описание

Механизмы аутентификации

#### Расположение

- Запись расположена в системе, которая аутентифицировала учетные данные
	- Local Account/Workgroup на самой рабочей станции  $\circ$
	- Domain/Active Directory на контроллере домена  $\circ$

%SYSTEM ROOT%\System32\winevt\logs\Security.evtx

#### Примечания

- Event ID (протокол NTLM)  $\bullet$ 
	- о 4776 Успешная/неудачная аутентификация учетной записи.
- Event ID (протокол Kerberos)
	- о 4768 Выдача билета Билет был выдан (успешный вход в систему)
	- $\circ$ 4769 - Запрошен запрос на обслуживание (доступ к ресурсу сервера)
	- 4771 Не удалось выполнить предварительную аутентификацию (неудачный вход в систему)  $\circ$

#### <span id="page-8-1"></span>1.7. Выполненный/Неудачный вход в систему

#### Описание:

Определение, какие учетные записи использовались для попыток входа в систему. Отслеживание использование учетной записи для известных скомпрометированных учетных записей.

#### Расположение

%system root%\System32\winevt\logs\Security.evtx

#### Примечания

Описание Event ID:

- 4624 Успешный вход в систему  $\bullet$
- $\bullet$ 4625 – Неудачный вход в систему
- 4634 или 4647 Успешный выход из системы  $\bullet$
- 4648 Вход с использованием явных учетных данных (Run as)
- 4672 Вход в учетную запись с правами суперпользователя (Администратора)
- 4720 Создана учетная запись.

#### <span id="page-8-2"></span>b. ДЕЙСТВИЯ С ФАЙЛАМИ И ПАПКАМИ

<span id="page-8-3"></span>2.1. Открытие/Сохранение MRU

Страница

#### Описание

MRU отслеживает файлы которые были открыты или сохранены через диалоговое окно Windows. Это достаточно большой набор данных и определенного контекста, который затрагивает как часто используемые сторонние приложения, так и встроенные приложения операционной системы.

#### Расположение

NTUSER.DAT\Software\Microsoft\Windows\CurrentVersion\Explorer\ComDlg32\OpenSavePIDlMRU

#### Примечания

- Раздел «\*» отслеживает файлы с любым расширением, введенным в открытом диалоговом окне сохранения  $\bullet$
- Раздел «.???» (где ??? трехбуквенное расширение) -информация о файлах из открытого диалогового окна  $\bullet$ сохранения с определенным расширением.

#### <span id="page-9-0"></span>2.2. Недавние файлы

#### Описание

Раздел реестра, который отслеживает последние открытые файлы и папки. Используется для заполнения данных в меню «Недавние» меню «Пуск».

#### **Расположение**

NTUSER.DAT\Software\Microsoft\Windows\CurrentVersion\Explorer\RecentDocs

#### Примечания

- RecentDocs Общий раздел, в котором находятся последних 150 открытых файлов или папок. Список MRU  $\bullet$ будет отсортирован по времени открытия файлов или папки, в котором был открыт каждый файл/ папка.
- .7?? В этом разделе хранятся последние файлы с определенным расширением, которые были открыты.
- Folder в этом подразделе хранятся последние открытые папки.

#### <span id="page-9-1"></span>2.3. Доступ к папкам

#### Описание:

Показывает к каким папкам был осуществлен доступ на локальном компьютере, в сети и/или на съемных устройствах. Содержит как данные о ранее существовавших папках после удаления/перезаписи, так и когда был осуществлен доступ к определенным папкам.

#### Расположение

- **Explorer Access:**  $\bullet$ 
	- $\circ$ USRCLASS.DAT\Local Settings\Software\Microsoft\Windows\Shell\Bags
	- USRCLASS.DAT\Local Settings\Software\Microsoft\Windows\Shell\BagMRU  $\circ$
- Desktop Access:

 $\circ$ 

- NTUSER.DAT\Software\Microsoft\Windows\Shell\BagMRU  $\circ$
- NTUSER.DAT\Software\Microsoft\Windows\Shell\Bags  $\circ$

#### Примечания:

Хранит информацию о том, какие папки были просмотрены пользователем в последний раз.

#### <span id="page-9-2"></span>2.4. Ярлыки файлова (\*Ink)

#### Описание:

Файлы ярлыков автоматически создаются операционной системой в разделе «Недавние», а также в качестве ссылок на документы без факта их копирования самими пользователями.

#### асположение

- $\bullet$ %USERPROFILE%\AppData\Roaming\Microsoft\Windows\Recent\
- %USERPROFILE%\AppData\Roaming\Microsoft\Office\Recent\

## Примечания

- Свойства файла с расширением \*Ink
	- Время изменения, доступа и создания целевого файла  $\circ$
	- Информация об объеме (имя, тип, серийный номер)  $\circ$
	- $\circ$ Информация о сетевом ресурсе
	- $\circ$ Исходное местоположение
	- $\circ$ Наименование системы
	- Дата/время, когда файл с таким названием был открыт впервые
		- Дата создания файла быстрого доступа (LNK)  $\circ$

Страница | (

Дата/время, когда файл с таким именем был открыт в последний раз Дата последнего изменения файла быстрого доступа (LNK)  $\circ$ 

## <span id="page-10-0"></span>2.5. Диспетчер кэша

#### Описание

- Повышает производительность системы за счет предварительной загрузки кода часто используемых приложений. Диспетчер кэша отслеживает все файлы и каталоги, на которые ссылается каждое приложение или процесс и отображает их в файл \*.pf
- Ограничено 1024 файлами в Win8-11
- Именуется (exename)-(хэш).pf

#### Расположение

C:\Windows\Prefetch

#### Примечания

<span id="page-10-1"></span>Каждый файл .pf может содержать дескрипторы файлов и дескрипторы устройств.

#### 2.6. Последний просмотр MRU

#### Описание:

Показывает конкретный исполняемый файл, используемый приложением для открытия файлов, в разделе OpenSaveMRU. Кроме того, каждое значение также показывает местоположение каталога для последнего файла, к которому было обращено это приложение.

#### Расположение

NTUSER.DAT\Software\Microsoft\Windows\CurrentVersion\Explorer\ComDlg32\LastVisitedPidlMRU

#### Примечания:

Отслеживает исполняемые файлы приложения, используемые для открытия файлов в OpenSaveMRU, и последний использованный путь к файлу.

#### <span id="page-10-2"></span>2.7. Файлы открываемые IE/Edge

#### Описание:

Нативный браузер хранит не только истории посещения сайтов, но и истории открытия некоторых видов файлов.

#### Расположение

%USERPROFILE%\AppData\Local\Microsoft\Windows\WebCache\WebCacheV\*.dat

#### Примечания:

Хранит в index.dat информацию в виде file://C:/directory/filename.ext

#### <span id="page-10-3"></span>2.8. Недавние файлы MS Office

#### Описание

Программы MS Office будут вести свой собственный список недавних файлов чтобы пользователям было легче запомнить последние файлы, который они редактировали.

#### Расположение

#### NTUSER.DAT\Software\Microsoft\Office\VERSION

• VERSION - версия пакета MS OFFICE

#### NTUSER.DAT\Software\Microsoft\Office\VERSION\UserMRU\LiveID ####\FileMRU

- о VERSION = 15.0 для облачного Office365
- o LiveID #### идентификатор сетевой учетной записи Microsoft

#### Примечания:

Аналогично разделу «Недавние», позволяет отслеживать последние файлы, которые были открыты одним из приложений MS Office. Последней добавленной записью, согласно MRU, будет время последнего открытия файла конкретным приложением MS Office.

#### <span id="page-10-4"></span>УДАЛЕННЫЕ ФАЙЛЫ ИЛИ ИНФОРМАЦИЯ О НИХ

<span id="page-10-5"></span>3.1. Кэш миниатюр

#### Описание

Миниатюры изображений, офисных документов и папок хранятся в базе данных, называемой thumbcache. У каждого пользователя - своя собственная база миниатюр с размером выбранным ранее самим пользователем.

#### Расположение

C:\%USERPROFILE%\AppData\Local\Microsoft\Windows\Explorer

#### Примечания

- Миниатюры создаются, когда пользователь переключает папку в режим миниатюр или просматривает  $\bullet$ изображения с помощью слайд-шоу. При этом все просматриваемые из системы файлы сохраняются в отдельную базу данных. Windows использует 4 размера для миниатюр, и файлы в папке кэша отражают это:
	- 32 маленький  $\Omega$
	- 96 средний  $\circ$
	- 256 большой  $\Omega$
	- 1024 очень большой  $\cap$
- Файл thumbcache сохранит уменьшенную копию изображения на основе размера миниатюры в содержимом соответствующего файла базы данных.

#### <span id="page-11-0"></span>3.2. Thumbs.db

#### Описание:

Скрытый файл в каталоге, где находятся изображения, сохраненные в виде уменьшенных графических изображений. thumbs.db каталогизирует изображения в папке и сохраняет копию миниатюры, даже если изображения были удалены.

#### Расположение

Автоматически создается в любом месте, где есть файлы документов или изображений.

#### Примечания:

Содержит в себе:

- Уменьшенное изображение исходного изображения
- Уменьшенное изображение документа даже если оно удалено

#### <span id="page-11-1"></span>3.3. Файлы открываемые IE/Edge

#### Описание

Нативный браузер хранит не только истории посещения сайтов, но и истории открытия некоторых видов файлов. Даже если файл был удален, ссылка на него может остаться в кэше.

#### Расположение

%USERPROFILE%\AppData\Local\Microsoft\Windows\WebCache\WebCacheV\*.dat

#### Примечания:

<span id="page-11-2"></span>Хранит в index.dat информацию в виде file://C:/directory/filename.ext

#### 3.4. Поиск - история запросов.

#### Описание:

Слова, используемые в меню «ПОИСК» на панели задач или в меню «СТАРТ» (win 7/8).

#### Расположение

NTUSER.DAT\Software\Microsoft\Windows\CurrentVersion\Explorer\WordWheelQuery

#### Примечания

<span id="page-11-3"></span>Ключевые слова добавляются в Юникоде и сортируются по дате и времени в списке MRU

## 3.5. Корзина.

#### Описание:

Корзина является очень важным местом в файловой системе Windows. Ее анализ может помочь вам при проведении криминалистического исследования, поскольку практически важный файл после удаления попадает именно туда.

#### **Расположение**

#### Скрытая системная папка

C:\\$Recycle.bin

Время удаления и исходное имя файла содержатся в отдельных файлах для каждого удаленного файла.  $\circ$ 

## Примечания

- SID может быть сопоставлен пользователю с помощью анализа реестра
- Файлы, перед которыми стоит \$I###### файлы содержат:
	- Исходный ПУТЬ и имя  $\cap$
	- Дата/время удаления  $\Omega$
- Файлы, перед которыми стоит \$R####### файлы содержат
	- о Данные необходимые для восстановления.

## <span id="page-12-0"></span>3.6. Последний просмотр MRU

#### Описание

Показывает конкретный исполняемый файл, используемый приложением для открытия файлов, в разделе OpenSaveMRU. Кроме того, каждое значение также показывает местоположение каталога для последнего файла, к которому было обращено это приложение.

Пример: Notepad.exe последний раз запускался с использованием папки C:\%USERPROFILE%\Desktop

#### Расположение

NTUSER.DAT\Software\Microsoft\Windows\CurrentVersion\Explorer\ComDlg32\LastVisitedPidlMRU

#### Примечания

Отслеживает исполняемые файлы приложения, используемые для открытия файлов в OpenSaveMRU, и последний использованный путь к файлу.

#### <span id="page-12-1"></span>СРЕДА ВЫПОЛНЕНИЯ ПРОГРАММ

#### <span id="page-12-2"></span>4.1. UserAssist

#### Описание:

Программы, использующие графический интерфейс, отслеживаются в момент запуска в операционной системе.

#### Расположение

NTUSER.DAT\Software\Microsoft\Windows\Currentversion\Explorer\UserAssist\{GUID}\Count

#### Примечания:

Все значения представлены в ROT-13

- **CEBFF5CD выполнение исполняемого файла**
- O F4E57C4B выполнение через ярлык приложения

#### <span id="page-12-3"></span>4.2. Windows 10 TimeLine / Activities (Win11)

#### Описание:

Win 10 записывает недавно использованные приложения и файлы на "TimeLine", доступной с помощью клавиши "WIN+TAB". В Win 11 используется для фиксации запущенных приложений. Данные записываются в базу данных SQLite.

#### Расположение:

%userprofile%\AppData\Local\ConnectedDevicesPlatform\<любое имя файла>\ActivitiesCache.db

#### Примечания:

Фиксируются:

Выполняемые приложения Количество фокусировок (вызовов) для каждого окна приложения.

## <span id="page-12-4"></span>4.3. BAM/DAM

#### Описание

Модератор фоновой активности Windows (BAM) Windows Background Activity Moderator

#### Расположение:

- SYSTEM\CurrentControlSet\Services\bam\UserSettings\{SID}  $\bullet$
- $\bullet$ SYSTEM\CurrentControlSet\Services\dam\UserSettings\{SID}

#### Примечания:

Предоставляет полный путь к исполняемому файлу, который был запущен в системе, и дату/время последнего запуска.

#### <span id="page-13-0"></span>4.4. Кэш базы совместимости программ

#### Описание

• База данных совместимости приложений Windows используется Windows для выявления возможных проблем совместимости приложений.

• Отслеживает имя исполняемого файла, размер файла, время последнего изменения.

#### Расположение

SYSTEM\CurrentControlSet\Control\Session Manager\AppCompatCache

#### Примечания

В этой ветке реестра можно найти любой исполняемый файл, запущенный в системе Windows. Вы можете использовать это для идентификации систем, на которых могла быть запущено конкретное вредоносное ПО. Кроме того, отслеживая временные параметры, вы сможете определить время последнего запуска или его активности в системе.

#### <span id="page-13-1"></span>4.5. Amcache.hve

#### Описание:

ProgramDataUpdater (задача, связанная с приложением Experience Service) использует файл реестра Amcache.hve для хранения данных во время создания процесса

#### Расположение

C:\Windows\AppCompat\Programs\Amcache.hve

#### Примечания:

- Amcache.hve Keys = Amcache.hve\Root\File\{Идентификатор тома}\#######
- Запись для каждого запуска запускаемого файла, в которой содержится информация о полном пути, стандартная
- информация о время последнего изменения файла и том диска, с которого был запущен исполняемый файл.
- Время первого запуска = Время последнего изменения ключа.
- <span id="page-13-2"></span>• Хэш SHA1 исполняемого файла, также содержащийся в ключе.

#### 4.6. Монитор системных ресурсов (SRUM)

#### Описание:

Записывает данные о производительности системы за период от 30 до 60 дней. Запущенные приложения, учетная запись пользователя, из-под которых запускались приложения и количество байт, отправленные/полученные для каждого приложения в час.

#### **Расположение**

SOFTWARE\Microsoft\WindowsNT\CurrentVersion\SRUM\Extensions {d10ca2fe-6fcf4f6d-848e-b2e99266fa89} = Application Resource Usage Provider C:\Windows\ System32\SRU\

#### Примечания

Используйте такой инструмент, как srum\_dump.exe (github.com/MarkBaggett/srum-dump), для перекрестной корреляции данных между разделами реестра и базой данных SERUM ESE.

#### <span id="page-13-3"></span>4.7. Список быстрых переходов

#### Описание

- Панель задач Windows (список переходов) спроектирована таким образом, чтобы пользователи могли быстро  $\bullet$ и легко получать доступ к элементам, которые они часто или недавно использовали.
- К данным, хранящимся в папке AutomaticDestinations, будет добавлен файл с идентификатором AppID соответствующего приложения.

#### Расположение

%USERPROFILE%\AppData\Roaming\Microsoft\Windows\Recent\AutomaticDestinations

#### Примечания:

- $\bullet$ Время первого запуска приложения.
	- Время создания = Время первого добавления элемента в файл AppID.  $\circ$
- Время последнего выполнения приложения без открытия файла.
	- Время модификации = время последнего добавления элемента в файл AppID.  $\circ$
- Список идентификаторов списка переходов находится тут: https://dfir.to/EZJumpListПО.

#### <span id="page-13-4"></span>4.8. Последний просмотр MRU

#### Описание

Показывает конкретный исполняемый файл, используемый приложением для открытия файлов, в разделе OpenSaveMRU. Кроме того, каждое значение также показывает местоположение каталога для последнего файла, к которому было обращено это приложение.

Пример: Notepad.exe последний раз запускался с использованием папки C:\%USERPROFILE%\Desktop

#### Расположение

NTUSER.DAT\Software\Microsoft\Windows\CurrentVersion\Explorer\ComDlg32\LastVisitedPidlMRU

#### Примечания

.<br>Отслеживает исполняемые файлы приложения, используемые для открытия файлов в OpenSaveMRU, и последний использованный путь к файлу.

#### <span id="page-14-0"></span>4.9. Диспетчер кэша

#### Описание

- Повышает производительность системы за счет предварительной загрузки кода часто используемых приложений. Диспетчер кэша отслеживает все файлы и каталоги, на которые ссылается каждое приложение или процесс и отображает их в файл \*.pf
- Ограничено 1024 файлами в Win8-11
- Именуется (exename)-(хэш).pf

#### Расположение

C:\Windows\Prefetch

#### Примечания

Каждый файл .pf может содержать дескрипторы файлов и дескрипторы устройств.

#### <span id="page-14-1"></span>СКАЧЕННЫЕ ФАЙЛЫ

#### <span id="page-14-2"></span>5.1. Открытие/Сохранение MRU

#### Описание:

MRU отслеживает файлы которые были открыты или сохранены через диалоговое окно Windows. Это достаточно большой набор данных и определенного контекста, который затрагивает как часто используемые сторонние приложения, так и встроенные приложения операционной системы.

#### **Расположение**

NTUSER.DAT\Software\Microsoft\Windows\CurrentVersion\Explorer\ComDlg32\OpenSavePIDlMRU

#### Примечания:

- Раздел «\*» отслеживает файлы с любым расширением, введенным в открытом диалоговом окне сохранения
- $\circ$ Раздел «.???» (где ??? - трехбуквенное расширение) –информация о файлах из открытого диалогового окна сохранения с определенным расширением.

#### <span id="page-14-3"></span>5.2. Почтовые вложения

#### Описание:

80% важных данных электронной почты хранится именно во вложениях. Так как стандарты электронной почты допускают только текст. Вложения закодированы в формате MIME/base64.

#### Расположение

%USERPROFILE%\AppData\Local\Microsoft\Outlook

#### Примечания:

Файлы с данными MS Outlook, имеют расширения OST и PST. Для их просмотра можно воспользоваться следующими программами:

- OST Viewer утилита для просмотра файлов OST Outlook без сервера Exchange.  $\bullet$
- $\bullet$ PST Viewer утилита для просмотра файлов PST Outlook без сервера Exchange.

#### <span id="page-14-4"></span>5.3. История Skype

#### Описание

История Skype сохраняется в журнал сеансов чата и скаченных файлов. Этот функционал обычно включён по умолчанию при установке.

#### Расположение

%USERPROFILE%\AppData\Roaming\Skype\

#### Примечания

Каждая запись будет содержать значение даты/времени и имя пользователя Skype, связанное с сеансом связи.

#### <span id="page-15-0"></span>5.4. Скаченное из браузера

#### Описание

Интернет-браузеры имеют свои менеджеры закачек, которые хранят историю каждого загруженного пользователем файла.

#### Расположение

- CHROME:
- %userprofile%\AppData\Local\Google\Chrome\User Data\Default\History
- %userprofile%\AppData\Local\Google\Chrome\User Data\ChromeDefaultData\History
- EDGE:  $\bullet$
- o %userprofile%\AppData\Local\Microsoft\Windows\WebCache\WebCacheV01.dat
- **FIREFOX:**  $\bullet$
- %userprofile%\AppData\Roaming\Mozilla\Firefox\Profiles\[profileID].default\downloads.sqlite

#### Примечания:

При загрузке будут указаны:

- Имя файла, размер и тип  $\circ$ 
	- **Веб-страница и ссылка на нее**
	- Местоположение сохраненного файла  $\Omega$
	- Приложение, используемое для открытия файла  $\circ$
	- Время начала и окончания загрузки  $\circ$

#### <span id="page-15-1"></span>5.5. История Microsoft Teams

#### Описание:

Средство для конференций Microsoft Teams является основным нативным приложением для командной работы в Windows. Большую часть логов Microsoft Teams хранит в облаке.

#### Расположение:

- Журнал собраний и звонков  $\bullet$
- o MS Teams 1.x (win10) %USERPROFILE%\AppData\Roaming\Microsoft\Teams\IndexedDB<url>.indexeddb.leveldb
- MS Teams 2.x (win11)  $\circ$
- %USERPROFILE%\AppData\Local\Packages\MicrosoftTeams 8wekyb3d8bbwe\LocalCache\Microsoft\MSTeams\EBW ebView\Default\IndexedDB
- Скачанные файлы  $\bullet$ 
	- C:\%USERPROFILE%\Downloads\Teams  $\circ$

#### Примечания:

Лог файлы хранятся в формате JSON. Для извлечения можно воспользоваться ms teams parser (https://github.com/lxndrblz/forensicsim)

#### <span id="page-15-2"></span>СЕТЕВАЯ АКТИВНОСТЬ/ФИЗИЧЕСКОЕ МЕСТОПОЛОЖЕНИЕ

#### <span id="page-15-3"></span>6.1. Временная зона

#### Описание

Определяет текущий системный часовой пояс.

#### Расположение

SYSTEM\CurrentControlSet\Control\TimeZoneInformation

#### Примечания:

Время активности невероятно полезно для корреляции активности.  $\bullet$ 

- Внутренние файлы журналов и метки даты/времени будут основаны на информации о системном часовом поясе.
- У вас могут быть другие сетевые устройства, и вам потребуется сопоставить информацию с информацией о часовом поясе

#### <span id="page-16-0"></span>6.2. Cookies

#### Описание:

Файлы cookie дают представление о том, какие веб-сайты были посещены и какие действия там могли происходить

#### Расположение

- $F\Gamma$  $\ddot{\phantom{a}}$ 
	- %userprofile%\AppData\Local\Microsoft\Windows\WebCache\WebCacheV01.dat  $\circ$
- FIREFOX:
	- %userprofile%\AppData\Roaming\Mozilla\Firefox\Profiles\[profileID].default\cookies.sqlite  $\circ$
- CHROME:
	- %userprofile%\AppData\Local\Google\Chrome\User Data\Default\Cookies  $\circ$
	- %userprofile%\AppData\Local\Google\Chrome\User Data\ChromeDefaultData\Cookies  $\circ$

#### Примечания:

- $\bullet$ Все данные хранятся в виде баз данных. Для просмотра используйте:
- DB Browser for SQLite https://sqlitebrowser.org/ Просмотрщик SQLite
- ESEDatabaseView https://www.nirsoft.net/utils/ese\_database\_view.html Просмотрщик ESE

## <span id="page-16-1"></span>6.3. История сетевых подключений

#### Описание:

Определите сети, к которым был подключен компьютер

- $\bullet$ Сети могут быть беспроводными или проводными
- Определите доменное имя/название интрасети  $\bullet$
- Определите SSID  $\bullet$
- Определите МАС-адрес шлюза

#### Расположение

- SOFTWARE\Microsoft\Windows NT\CurrentVersion\NetworkList\Signatures\Unmanaged  $\bullet$
- SOFTWARE\Microsoft\Windows NT\CurrentVersion\NetworkList\Signatures\Managed  $\bullet$
- $\bullet$ SOFTWARE\Microsoft\WindowsNT\CurrentVersion\NetworkList\Nla\Cache

#### Примечания

- Вы можете не только определить имя внутренней сети, но и определить время последнего подключения к ней  $\bullet$ на основе времени последней записи в реестре
- Здесь также будут перечислены все сети, к которым было подключение через VPN
- MAC-адрес SSID для шлюза может быть локализован через сервисы типа Shodan

#### <span id="page-16-2"></span>6.4. Журнал событий WLAN

#### Описание

Определите, к каким беспроводным сетям подключался компьютер, определите характеристики сети чтобы определить местоположение

#### Расположение

Microsoft-Windows-WLAN-AutoConfig Operational.evtx

#### Примечания:

- $\bullet$ Показывает историю подключений к беспроводной сети
- Содержит SSID и BSSID (МАС-адрес), которые можно использовать для геолокации точки доступа.
- Соответствующие Event ID:
	- о 11000 Запущено подключение к беспроводной сети
		- **0 8001 Успешное подключение к беспроводной сети**
		- 8002 Сбой подключения к беспроводной сети
		- 8003 Отключение от беспроводной сети  $\circ$
		- 6100 Диагностика сети (системный журнал)  $\circ$

#### <span id="page-16-3"></span>6.5. История поисковых запросов

#### Описание

История посещений веб-сайтов по дате и времени. Информация сохраняется для каждой учетной записи локального пользователя. Фиксируется количество посешений и их периодичность. Также отслеживается доступ к локальным системным файлам. Это также будет включать в себя историю поиска веб-сайта по поисковым запросам в поисковых системах.

#### Расположение

- $F\Gamma$  $\ddot{\phantom{a}}$ 
	- %userprofile%\AppData\Local\Microsoft\Windows\WebCache\WebCacheV01.dat  $\circ$
- FIREFOX:
	- %userprofile%\AppData\Roaming\Mozilla\Firefox\ Profiles\.default\places.sqlite  $\circ$
- CHROME:
	- %userprofile%\AppData\Local\Google\Chrome\User Data\Default\History  $\circ$
	- %userprofile%\AppData\Local\Google\Chrome\User Data\ChromeDefaultData\History  $\sim$

#### Примечания:

#### <span id="page-17-0"></span>**ИСПОЛЬЗОВАНИЕ USB ИНТЕРФЕЙСОВ**

## <span id="page-17-1"></span>7.1. Идентификация устройств

#### Описание:

Отслеживание usb устройств подключаемых к компьютеру

#### Расположение

- SYSTEM\CurrentControlSet\Enum\USBSTOR  $\bullet$
- SYSTEM\CurrentControlSet\Enum\USB

#### Примечания:

- Определите вендора, продукт и версию USB-устройства, подключенного к компьютеру
- Определите уникальное USB-устройство, подключенное к компьютеру
- Определите время, когда устройство было подключено к компьютеру

• Устройства, у которых нет уникального серийного номера, будут иметь символ "&" во втором символе серийного номера.

#### <span id="page-17-2"></span>7.2. Время подключения/отключения

#### Описание

Определите временный рамки использования USB-устройств, подключенных к компьютеру.

#### Расположение:

- C:\Windows\inf\setupapi.dev.log
- SYSTEM\CurrentControlSet\Enum\USBSTOR\Ven Prod Version\USBSerial#\Properties\{83da6326-97a6-4088-9453a19231573b29}\####

#### Примечания:

- Для лог-файла:
	- $\circ$ Поиск серийного номера устройства
	- Время в файле журнала указано в местном часовом поясе  $\circ$
- Event ID для ветки реестра:
	- 0064 = Первая установка (для Win7-11)  $\circ$
	- 0066 = Последнее подключение (для Win8-11)  $\circ$
	- 0067 = Последнее удаление (для Win8-11)  $\circ$

## <span id="page-17-3"></span>7.3. Пользователь

#### Описание:

Найдите пользователя, который использовал уникальное USB-устройство.

#### Расположение:

- Найдите GUID в SYSTEM\MountedDevices  $\bullet$
- NTUSER.DAT\Software\Microsoft\Windows\CurrentVersion\Explorer\MountPoints2

Примечания:

Далее этоп GUID будет использован для идентификации пользователя, подключившего устройство. Время последней записи этого ключа реестра будет последнему факту подключению устройства к компьютеру этим пользователем. Ссылка на этот номер будет указана в личном ключе точек монтирования пользователя в ветке реестра NTUSER.DAT.

#### <span id="page-18-0"></span>7.4. Журнал событий Plug and Play

#### Описание:

При попытке установки драйвера Plug and Play служба создает событие с идентификатором 20001 и выдает статус в рамках этого события. Важно отметить, что это событие сработает для любого устройства с поддержкой Plug and Play, включая устройствами USB, Firewire и т.п.

#### **PACHOROWAHIAE**

- Найдите GUID в SYSTEM\MountedDevices  $\bullet$
- NTUSER.DAT\Software\Microsoft\Windows\CurrentVersion\Explorer\MountPoints2

#### Примечания

Event ID 20001 - попытка установки драйвера PnP

- Временная метка  $\bullet$
- Информация об устройстве
- Серийный номер устройства
- Статус (0 если ошибок нет)

#### <span id="page-18-1"></span>7.5. Серийный номер тома

#### Описание

Найдите серийный номер тома раздела файловой системы на USB диске или флешке.

#### Расположение

• SOFTWARE\Microsoft\WindowsNT\CurrentVersion\ENDMgmt

Используйте Volume Name и USB Serial Number для того, чтобы найти последнее целое число в строке и преобразовать десятеричный серийный номер в шестнадцатеричный.

#### Примечания:

- Файл ярлыка (LNK) содержит серийный номер и название тома  $\bullet$
- Раздел реестра RecentDocs в большинстве случаев будет содержать имя тома при открытии USB-устройства с помощью проводника.

## <span id="page-18-2"></span>7.6. Буква диска и имя тома

#### Описание:

Найдите букву диска USB накопителя, когда оно было подключено к компьютеру в последний раз.

#### Расположение

- SOFTWARE\Microsoft\Windows Portable Devices\Devices  $\bullet$
- SYSTEM\MountedDevices  $\bullet$

Изучите буквы дисков, просматривая данные о значениях, в поисках серийного номера

#### Примечания:

Определите USB-устройство, которое в последний раз было подключено с использование определенной буквой диска. Обратите внимание что, этот метод будет работать только для последнего подключенного диска. Он не содержит записей о каждой букве диска, подключенной к съемному диску.

#### <span id="page-18-3"></span>7.7. Ярлыки файлов и носителей

#### Описание:

Файлы ярлыков автоматически создаются операционной системой в разделе «Недавние», а также в качестве ссылок на документы без факта их копирования самими пользователями.

#### асположение

- %USERPROFILE%\AppData\Roaming\Microsoft\Windows\ Recent  $\bullet$
- %USERPROFILE%\AppData\Roaming\Microsoft\Office\Recent

#### Примечания:

- Свойства файла с расширением \*Ink  $\bullet$ 
	- Время изменения, доступа и создания целевого файла  $\circ$
- o Информация об объеме (имя, тип, серийный номер)
- o Информация о сетевом ресурсе
- o Исходное местоположение
- o Наименование системы
- Дата/время, когда файл с таким названием был открыт впервые o Дата создания файла быстрого доступа (LNK)
	- Дата/время, когда файл с таким именем был открыт в последний раз
		- o Дата последнего изменения файла быстрого доступа (LNK)

## <span id="page-19-0"></span>8. ИСПОЛЬЗОВАНИЕ ИНТЕРНЕТ-БРАУЗЕРОВ

#### <span id="page-19-1"></span>**8.1. История**

#### Описание:

История посещений веб-сайтов по дате и времени. Информация сохраняется для каждой учетной записи локального пользователя. Фиксируется количество посещений и их периодичность. Также отслеживается доступ к локальным системным файлам. Это также будет включать в себя историю поиска веб-сайта по поисковым запросам в поисковых системах.

#### Расположение:

- EDGE:
	- o %userprofile%\AppData\Local\Microsoft\Windows\WebCache\WebCacheV01.dat
- FIREFOX:
	- o %userprofile%\AppData\Roaming\Mozilla\Firefox\ Profiles\.default\places.sqlite
- CHROME:
	- o %userprofile%\AppData\Local\Google\Chrome\User Data\Default\History
	- o %userprofile%\AppData\Local\Google\Chrome\User Data\ChromeDefaultData\History

#### Примечания:

<span id="page-19-2"></span>-

#### **8.2. Cookies**

#### Описание:

Файлы cookie дают представление о том, какие веб-сайты были посещены и какие действия там могли происходить

#### Расположение:

- EDGE:
	- o %userprofile%\AppData\Local\Microsoft\Windows\WebCache\WebCacheV01.dat
- FIREFOX:
	- o %userprofile%\AppData\Roaming\Mozilla\Firefox\Profiles\[profileID].default\cookies.sqlite
- CHROME:
	- o %userprofile%\AppData\Local\Google\Chrome\User Data\Default\Cookies
	- o %userprofile%\AppData\Local\Google\Chrome\User Data\ChromeDefaultData\Cookies

#### Примечания:

- Все данные хранятся в виде баз данных. Для просмотра используйте:
- DB Browser for SQLit[e https://sqlitebrowser.org/](https://sqlitebrowser.org/) Просмотрщик SQLite
- ESEDatabaseVie[w https://www.nirsoft.net/utils/ese\\_database\\_view.html](https://www.nirsoft.net/utils/ese_database_view.html) Просмотрщик ESE

## <span id="page-19-3"></span>**8.3. Cache**

#### Описание:

Кэш — это место, где компоненты веб-страницы могут храниться локально для ускорения последующих посещений • Предоставляет исследователю «отпечаток» того, что пользователь просматривал онлайн

- o Идентифицирует веб-сайты, которые были посещены
- o Предоставляет фактические файлы, просмотренные пользователем на данном веб-сайте
- o Кэшированные файлы привязаны к определенной локальной учетной записи пользователя
- o Временные метки показывают, когда сайт был впервые сохранен и просмотрен в последний раз.

#### Расположение:

- EDGE:
	- o %USERPROFILE%\AppData\Local\Packages\microsoft. microsoftedge\_\AC\MicrosoftEdge\Cache
- FIREFOX:
	- o %USERPROFILE%\AppData\Local\Mozilla\Firefox\ Profiles\.default\Cache
- CHROME:
	- : %USERPROFILE%\AppData\Local\Google\Chrome\User Data\ Default\Cache\ data # and f ######  $\circ$

#### Примечания:

Все данные хранятся в виде баз данных. Для просмотра используйте:

- DB Browser for SQLite https://sqlitebrowser.org/ Просмотрщик SQLite
- ESEDatabaseView https://www.nirsoft.net/utils/ese database view.html Просмотрщик ESE

#### <span id="page-20-0"></span>8.4. Super Cookies

#### Описание

Локальные сохраненные объекты (LSO), или super cookie, стали повсеместными в большинстве систем из-за чрезвычайно высокого проникновения Flash и HTML5-приложений через Интернет. Они, как правило, гораздо более стойкие, поскольку срок их действия не истекает, и в браузере нет встроенного механизма для их удаления. На самом деле, многие сайты начали использовать Iso для своих механизмов отслеживания, потому что они редко очищаются, как традиционные файлы cookie.

#### Расположение

- $\bullet$  $FDGF$ :
	- Локальное хранилище (Local Storage): C:\Users\<имя  $\Omega$ пользователя>\AppData\Local\Microsoft\Edge\User Data\Default\Local Storage
	- Кэш Flash-приложений: C:\Users\<имя пользователя>\AppData\Roaming\Macromedia\Flash  $\Omega$ Player\#SharedObjects
	- IndexedDB: C:\Users\<имя пользователя>\AppData\Local\Microsoft\Edge\User Data\Default\IndexedDB  $\cap$
	- LSO (Local Shared Objects): C:\Users\<имя пользователя>\AppData\Roaming\Macromedia\Flash  $\circ$ Player\macromedia.com\support\flashplayer\sys
	- Web Storage: C:\Users\<имя пользователя>\AppData\Local\Microsoft\Edge\User Data\Default\Local  $\circ$ Storage
- FIREFOX:
	- Локальное хранилище (Local Storage): C:\Users\<имя  $\circ$

пользователя>\AppData\Roaming\Mozilla\Firefox\Profiles\<профиль>\storage\default

- Кэш Flash-приложений: C:\Users\<имя пользователя>\AppData\Roaming\Macromedia\Flash  $\circ$ Player\#SharedObjects
- IndexedDB: C:\Users\<имя  $\circ$

пользователя>\AppData\Roaming\Mozilla\Firefox\Profiles\<профиль>\storage\default

- LSO (Local Shared Objects): C:\Users\<имя пользователя>\AppData\Roaming\Macromedia\Flash  $\circ$ Player\macromedia.com\support\flashplayer\sys
- Web Storage: C:\Users\<имя  $\circ$ 
	- пользователя>\AppData\Roaming\Mozilla\Firefox\Profiles\<профиль>\storage\default
- CHROME:

#### Локальное хранилище (Local Storage): C:\Users\<имя  $\circ$

- пользователя>\AppData\Local\Google\Chrome\User Data\Default\Local Storage
- $\circ$ Кэш Flash-приложений: C:\Users\<имя пользователя>\AppData\Roaming\Macromedia\Flash Player\#SharedObjects
- IndexedDB: C:\Users\<имя пользователя>\AppData\Local\Google\Chrome\User Data\Default\IndexedDB  $\circ$
- LSO (Local Shared Objects): C:\Users\<имя пользователя>\AppData\Roaming\Macromedia\Flash  $\circ$ Player\macromedia.com\support\flashplayer\sys
- Web Storage: C:\Users\<имя пользователя>\AppData\Local\Google\Chrome\User Data\Default\Local  $\circ$ Storage

#### Примечания

Солержат в себе:

Посещенные веб-сайты

 $\circ$ 

- Учетная запись пользователя, используемая для посещения сайта
- Когда был создан файл cookie и осуществлялся последний доступ к нему

#### <span id="page-20-1"></span>8.5. Восстановление сессий браузера

#### Описание:

Функции автоматического восстановления после сбоя встроены в браузер и могут быть отличным подспорьем для реконструкции того какие сайты просматривал пользователь.

#### Расположение

 $FDAF$  $\bullet$ 

- C:\Users\XX\AppData\Local\Packages\Microsoft.MicrosoftEdge XXX\AC\MicrosoftEdge\User\Default\Reco  $\circ$ very\Active
- FIREFOX:  $\bullet$ 
	- C:\Users\XXX\AppData\Roaming\Mozilla\Firefox\Profiles\[profileID].default\sessionstore.jsonlz4  $\Omega$  $\circ$ 
		- C:\Users\XXX\AppData\Roaming\Mozilla\Firefox\Profiles\[profileID].default\sessionstore-backups\
- CHROME:

#### Текушая сессия/Вкладки

- C:\Users\XXX\AppData\Local\Google\Chrome\User Data\Default\Current Session  $\circ$
- C:\Users\XXX\AppData\Local\Google\Chrome\User Data\ChromeDefaultData\Current Session  $\circ$
- C:\Users\XXX\AppData\Local\Google\Chrome\User Data\Default\Current Tabs  $\circ$
- C:\Users\XXX\AppData\Local\Google\Chrome\User Data\ChromeDefaultData\Current Tabs  $\circ$

#### Предыдущие сессии/Вкладки

- C:\Users\XXX\AppData\Local\Google\Chrome\User Data\Default\Last Session  $\circ$
- C:\Users\XXX\AppData\Local\Google\Chrome\User Data\ChromeDefaultData\Last Session  $\circ$
- C:\Users\XXX\AppData\Local\Google\Chrome\User Data\Default\Last Tabs  $\circ$
- C:\Users\XXX\AppData\Local\Google\Chrome\User Data\ChromeDefaultData\Last Tabs  $\Omega$

#### Примечания:

- $\bullet$ История посещений веб-сайтов, с перечнем открытых вкладок
- Одновременно открыты вкладки в браузере.
- Время окончания сеанса
- Время изменения файлов .data в последней активной папке
- Время открытия каждой вкладки (только при возникновении сбоя)
- Время создания файлов .data в активной папке

## <span id="page-21-0"></span>8.6. Сохраненные логины и пароли

#### Описание:

Часто браузеры содержат в себе сохраненные пользователями логины и пароли для входа на различные ресурсы. Они могут хранится как в открытом, так и в зашифрованном виде.

#### Расположение:

- EDGE:  $\bullet$ 
	- C:\Users\XX \AppData\Local\Microsoft\Edge\User Data\Default\Login Data  $\circ$
- FIREFOX:
	- $\circ$ Логины C:\Users\XXX\AppData\Roaming\Mozilla\Firefox\Profiles\[profileID].default\logins.json
	- $\circ$ Пароли C:\Users\XXX\AppData\Roaming\Mozilla\Firefox\Profiles\[profileID].default\key4.db
- CHROME:
	- C:\Users\XXX\AppData\Local\Google\Chrome\User Data\ChromeDefaultData\Login Data  $\circ$

#### Примечания

Раздел 2.

# КРИМИНАЛИСТИЧЕСКИЕ АРТЕФАКТЫ ЭКОСИСТЕМЫ APPLE

<span id="page-23-0"></span>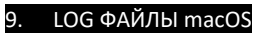

## <span id="page-23-1"></span>9.1. Apple System Log (ASL)

## Расположение

- macOs 10.5.6+
	- /private/var/log/asl/
		- YYYY.MM.DD.[UID].[GID].asl  $\circ$
		- Записи входа в систему (utmp, wtmp, lastlog) BB.YYYY.MM.DD.[UID].[GID].asl  $\circ$

## macOS 10.8+

-<br>Дополнительные каталоги данных системного журнала - AUX.YYYY.MM.DD

#### Примечания

- $\bullet$ Просмотр с помощью Console.app или команды syslog
- $\bullet$ Сообщения, регистрируемые syslog: TTL составляет семь дней
- Сообщения, регистрируемые utmp, wtmp и lastlog: TTL составляет 366 дней
- Временные метки хранятся в UTC
- Сопоставить журналы: syslog -F raw -T utc -d/private/var/log/asl/ > asl.log
	- Открыть в консоли: open -a Console asl.log  $\circ$

## <span id="page-23-2"></span>9.2. Audit Logs

#### Расположение

• /private/var/audit/<start\_time YYYYMMDDHHMMSS>.<end\_timeYYYYMMDDHHMMSS> Конфигурация Audit log: /etc/security/audit\_\*

#### Примечания:

- $\bullet$ Временные метки хранятся в UTC
- $\bullet$ Команда praudit выводит временные метки по местному времени
- Сопоставить логи praudit -xn /private/var/audit/\*.\* > audit.log  $\sim$ Открыть лог в консоли - open -a Console audit.log

#### <span id="page-23-3"></span>9.3. System.log

#### Расположение

macOS 10.13.1+:

/private/var/log/system.log

#### Примечания:

Временные метки представлены по местному времени.

## <span id="page-23-4"></span>9.4. Unified Logs

#### Расположение

macOS 10.13.1+:

- /private/var/db/diagnostics/\*.tracev3
- /private/var/db/uuidtext/\*

Сообщения, связанные с SessionAgentNotificationCenter показывают инициированные пользователем действия, относящиеся к событиям завершения работы системы.

#### Примечания

- $\overline{\phantom{a}}$ Временные метки хранятся в UTC
	- Создайте бандл logarchive для анализа:
		- Создайте папку logarchive: sudo mkdir logs.logarchive  $\circ$
		- Скопируйте файлы логов: ср -R /private/var/db/uuidtext/ /private/var/db/ diagnostics/ logs.logarchive  $\circ$
		- Создайте формат: /usr/libexec/PlistBuddy -с "Add :OSArchiveVersion integer 4" logs.logarchive/Info.plist  $\circ$

Анализ:

- Получить записи USBMSC: log show logs.logarchive/ --timezone UTC--info --predicate 'eventMessage  $\cap$ contains "USBMSC"
- Поиск устройств по имени: log show logs.logarchive/ --timezone UTC --info --predicate 'eventMessage  $\sim$ contains "VOL NAME"
- Экспорт unified logs в текстовый файл: log show logs.logarchive/ --timezone UTC --info > galaga\_logs.txt  $\circ$
- Список отключений и перезагрузок: log show logs.logarchive/ --timezone UTC --info --predicate  $\circ$ 'eventMessage contains "com.apple.system.loginwindow" and eventMessage contains "SessionAgentNotificationCenter"'
- Способы отключения: log show logs.logarchive/ --timezone UTC --info --predicate 'eventMessage  $\circ$ contains[c] "shutdown cause"
- Получить лог бэкапа: log show logs.logarchive/ --timezone UTC -info --predicate 'process = "backupd"  $\circ$ and category = "general"'
- Получить сетевой лог: log show logs.logarchive/ --timezone UTC -info --predicate 'senderImagePath  $\circ$ contains[cd] "IPConfiguration" and (eventMessage contains[cd] "SSID" or eventMessage contains[cd] "Lease" or eventMessage contains[cd] "network changed")'

#### <span id="page-24-0"></span>10. ВСТРОЕННЫЕ ПРИЛОЖЕНИЯ АРРLЕ

<span id="page-24-1"></span> $10.1.$ Apple Mail - com.apple.mail / com.apple.mobilemail

#### Описание:

Это родное почтовое приложение, используемое по умолчанию, которое можно настроить для использования нескольких почтовых ящиков.

Расположение

#### macOS:

Почтовые ящики:  $\bullet$ 

- ~/Library/Mail/V#/<GUIDE>/\*.mbox
	- Организация почтовых ящиков:
- ~/Library/Mail/V#/<GUID>/.mboxCache.plist

~/Library/Containers/com.apple.mail/

- Индекс конверта:
- ~/Library/Mail/V#/MailData/Envelope Index
	- Загруженные вложения электронной почты могут храниться в
- ~/Library/Mail Downloads/
- ~/Library/Containers/com.apple.mail/Data/Library/MailDownloads/

~/Downloads/

Расширенные атрибуты (найти используя Is -I@)

iOS:

- [/private/var]/mobile/Containers/Data/Application/<GUIDE>/
- [/private/var]/mobile/Library/Mail/
- Индекс конверта: [/private/var]/mobile/Library/Mail/Envelope Index

#### Примечания:

- В macOS номер версии отличается в зависимости от версии ОС:
	- $V5 = \text{macOS } 10.13$  $\circ$
	- $V6 = \text{macOS } 10.14$  $\Omega$
	- $V7 = \text{macOS } 10.15$  $\circ$
	- $V8$  = mac OS 11  $\circ$
	- $V9$  = mac OS 12  $\circ$
	- $V10$  = mac OS 13  $\circ$
- Папки GUID могут быть соотнесены с базами данных Account3.sqlite/Account4.sqlite
	- Почтовые ящики могут содержать вложенные почтовые ящики, сообщения и вложения
		- Папка "Сообщения" содержит сообщения электронной почты в формате EMLX с приложенным plist,  $\circ$ содержащим метаданные сообщения
		- Папка "Вложения" содержит вложения файлов сообщений  $\circ$
- База данных sqlite с индексированным индексом конвертов содержит индексированные почтовые данные. Включает в себя флаги, показывающие, было ли электронное письмо прочитано, помечено или удалено
- Временные метки базы данных приведены в формате Unix Epoch

#### <span id="page-24-2"></span> $10.2.$ Сообщения - SMS и iMessage

#### Описание

Это родное приложение для обмена сообщениями, которое можно использовать с различными протоколами

Расположение

macOS:

~/Library/Messages/chat.db

iOS:

- [/private/var]/mobile/Library/SMS/sms.db
- [/private/var]/mobile/Library/SMS/Attachments/\*

#### Примечания

- SMS можно использовать только на iOS.
	- Базы данных являются solite и включают сообщения и метаданные.
		- Временные метки указаны в формате Unix Epoch по местному времени  $\circ$
		- Транзакции Apple Pay записываются в поля атрибутированного тела (BLOB) и payload data  $\circ$ (встроенный plist)
		- поле filename показывает путь к вложению  $\circ$
		- mime\_type показывает тип вложения  $\circ$

#### <span id="page-25-0"></span>10.3. История звонков - Телефон и FaceTime

#### Описание:

Phone и FaceTime - это встроенные приложения для звонков на macOS и iOS.

#### **Расположение**

macOS:

~/Library/Application Support/CallHistoryDB/CallHistory.storedata

iOS:

[/private/var]/mobile/Library/CallHistoryDB/CallHistory.storedata

#### Ппимечания

- Обратное DNS-имя телефона com.apple.mobilephone.  $\bullet$
- Обратное DNS-имя FaceTime com.apple.facetime.
	- База данных представлена в формате sqlite и включает принятые/отправленные вызовы и метаданные.
		- ZDATE временные метки. Указаны в формате Mac Epoch по местному времени  $\circ$
		- ZADDRESS номер телефона или адрес электронной почты  $\circ$
		- ZANSWERED где 0 означает "Нет", 1 означает "Да"  $\Omega$
		- $\bigcap$ ZCALLTYPE - где 1 означает обычный телефонный звонок, 8 означает FaceTime, 16 означает голосовой вызов FaceTime
		- $\circ$ ZORIGINATED - где 0 означает входящий, 1 означает исходящий с этим пользователем
		- $\circ$ ZDURATION - время в секундах для вызова
		- $\circ$ ZSERVICE PROVIDER - приложение, используемое для вызова
- База данных macOS может хранить контактную информацию в зашифрованном двоичном объекте.  $\bullet$
- Некоторые данные могут синхронизироваться между устройствами.
- Временные метки базы данных указаны в формате Unix Epoch по местному времени.

#### <span id="page-25-1"></span>Календарь - Телефон и FaceTime 10.4.

#### Описание:

Это встроенное приложение календаря на macOS и iOS, с помощью которого можно синхронизировать элементы из различных учетных записей. Оно может включать как личные, так и общие календари.

#### Расположение

 $maxOS$ 

- ~/Library/Calendars/.calendar
- ~/Library/Calendars/.caldav
- ~/Library/Calendars/Calendar Cache

iOS:

[/private/var]/mobile/Library/Calendar/Calendar.sqlite

#### Примечания:

- Каждый каталог календаря содержит папку Events, в которой содержатся файлы календаря ICS, и файл Info.plist.
- Файлы CalDAV Info.plist и ICS могут содержать больше информации, чем в каталоге календаря.
- Кэш календаря (macOS) и Calendar.sqlite (iOS) это базы данных sqlite, содержащие информацию о календаре.
	- Названия таблиц со временем меняются  $\circ$
	- Включает местоположения, общие события, заметки, контакты и многое другое  $\circ$
	- Временные метки базы данных указаны в формате Unix Epoch по местному времени.

#### <span id="page-25-2"></span> $10.5.$ Напоминания - com.apple.reminders

#### Описание:

Напоминания были перенесены в их собственную базу данных в Mac OS 10.15 и iOS 13. Ранее они хранились в базе данных календаря

## Расположение

#### macOS:

- ~/Library/Reminders/../../Data-.sqlite
- ~/Library/Reminders/../../Data-local.sqlite

#### iOS:

- [/private/var]/mobile/Library/Reminders/../../Data-.sqlite
- [/private/var]/mobile/Library/Reminders/../../Data-local.sqlite

#### Примечания

- Каждая база данных sqlite содержит напоминания из определенного источника (например, локального,  $\bullet$ iCloud).
- Каждый объект в базе данных имеет различное значение Z ENT, которое меняется для разных версий базы ланных.
	- OBJECT TYPE показывает, к какому типу относится каждый Z ENT  $\circ$

#### <span id="page-26-0"></span>10.6. Контакты - com.apple.AddressBook

## Описание

Приложение "Контакты", также известное как адресная книга, содержит контактную информацию пользователя. Оно может быть заполнено пользователем или другими приложениями.

#### Расположение

macOS:

- ~/Library/Application Support/AddressBook/AddressBook-v22. abcddb
- $\ddot{\phantom{a}}$ ~/Library/Application Support/AddressBook/Sources// AddressBook-v22.abcddb
- ~/Library/Application Support/AddressBook/Sources// Metadata/\*

#### iOS:

- [/private/var]/mobile/Library/AddressBook/AddressBook.sqlite
- [/private/var]/mobile/Library/AddressBook/Sources/\*

#### Примечания:

- Каждый источник в папке Sources может иметь свой собственный связанный файл базы данных и папку  $\bullet$ метаданных.
	- Каталоги метаданных содержат двоичный файл plist для каждого пользователя (заканчивающийся на  $\circ$ р), подписки (ов) или группы (g)
	- Переименуйте файлы метаданных в .plist, чтобы их можно было открыть с помощью XCode  $\Omega$
- При поиске интересующего пользователя ищите его UID, а не только имя.
- Временные метки базы данных указаны в формате Unix Epoch по местному времени.

#### <span id="page-26-1"></span> $10.7.$ Кошелек и Apple Pay

#### Описание

Приложение Wallet сохраняет билеты, карты и пропуска. Пользователь может добавить платежную карту в раздел приложения Apple Pay, чтобы использовать ее для покупок.

#### Расположение:

#### macOS:

- ~/Library/Passes/passes23.sqlite
- ~/Library/Passes/Cards/\*.pkpass
- ~/Library/Mobile Documents/com~apple~shoebox/UbiquitousCards/\*.pkpass синхронизируемые данные с iCloud iOS:
	- /private/var/mobile/Library/Passes/passes23.sqlite
	- /private/var/mobile/Library/Passes/Cards/\*.pkpass
	- /private/var/mobile/Library/Mobile Documents/com~apple~shoebox/UbiquitousCards/\*.pkpass синхронизируемые данные с iCloud

#### Примечания:

passes23.sqlite содержит:

- Временные метки базы данных приведены в формате Unix Epoch
- UNIQUE ID в базе данных будет соответствовать имени файла .pkpass
- GROUP ORDER показывает порядок пропусков в приложении, показаваемые пользователю (0 будет вверху)
- $\bullet$ Транзакции с использованием сохраненных карт сохраняются в базе данных. Синхронизация транзакций между устройствами возможно только с Apple Card
- Поездки с использованием сохраненной транспортной карты регистрируются, включая начальную и
- конечную станции.

Файлы pkpass:

 $C$ траница $27$ 

- Каждая карта представляет собой каталог в формате .pkpass.
	- pass.json хранит фактические данные пропуска или карты  $\Omega$

#### <span id="page-27-0"></span>10.8. Заметки - com.apple.notes/ com.apple.mobilenotes

#### Описание

Заметки различных типов можно создавать в macOS, iOS и на iCloud.com. Их также можно синхронизировать со всеми устройствами, связанными с одной учетной записью iCloud.

#### Расположение:

macOS:

- ~/Library/Group Containers/group.com.apple.notes/NoteStore.sqlite
- Вложения: ~/Library/Group Containers/group.com.apple.notes/\*
- legacy: ~/Library/Containers/com.apple.Notes/notes.sqlite

#### $iOS$

- /private/var/mobile/Containers/Shared/AppGroup/NoteStore.sqlite
- Вложения: /private/var/mobile/Containers/Shared/AppGroup/\*
- legacy: /private/var/mobile/Library/Notes/notes.sqlite

#### iOS Backup:

- /mobile/Applications/com.apple.notes/NoteStore.sqlite
- Вложения: /mobile/Applications/com.apple.notes/\*
- legacy: /mobile/Applications/Notes/notes.sqlite

#### Примечания

- При включенной синхронизации пользователь может выбрать создание локальных заметок, которые не будут СИНХООНИЗИРОВАТЬСЯ
- Вложения к заметкам хранятся в папке Мультимедиа
- Миниатюры заметок хранятся в папке предварительного просмотра
- В базе данных sqlite:
	- $\circ$ ZFILENAME - содержит имя файла вложения, хранящегося в папке мультимедиа
	- $\circ$ РКОТЕСТЕD - 0 означает отсутствие шифрования, 1 - то что шифрование включено
	- ZDATA хранит текст заметки в виде двоичного объекта, которым по факту является protobuf в архиве  $\circ$ G<sub>7</sub>I<sub>D</sub>
	- Криптографический ключ хранится именно в этой базе данных, а не в связке ключей. Для  $\circ$ расшифровки можно использовать Apple Cloud Notes Parser (https://github.com/threeplanetssoftware/apple\_cloud\_notes\_parser)

#### <span id="page-27-1"></span>10.9. Фото - com.apple.Photos

#### Описание:

Родное приложение для фотогалереи, включающее фотографии и видео, сделанные с помощью камеры и синхронизированное с фотогалерей телефона, скриншоты и синхронизированные медиафайлы.

#### Расположение:

#### macOS:

- ~/Pictures/Photos Library.photosLibrary/\*
- ~/Pictures/Photos Library.photosLibrary/database/photos.db
- Оригиналы фото: ~/Pictures/Photos Library.photosLibrary/originals/\*

iOS:

- [/private/var]/mobile/Media/PhotoData/\*
- [/private/var]/mobile/Media/PhotoData/Photos.sqlite
- [/private/var]/mobile/Media/DCIM/\*
- [/private/var]/mobile/Media/PhotoStreamsData/\*
- [/private/var]/mobile/Media/PhotoCloudSharingData/\*

## Примечания

- Library.photosLibrary в Мас OS это каталог паредставленный в виде пакетного файла.
- Расширенные атрибуты показывают, что файл был синхронизирован из iCloud, если com.apple.quarantine содержит cloudphotosd.
- Приложение Photos добавляет расширенный атрибут com.apple.assetsd.\*. который включает в себя исходное имя файла, местоположение, часовой пояс, флаги для "скрытого" и "избранного", а также информацию о карантине
- Фотографии, сделанные с помощью версии iOS 11+, используют формат High Efficiency Image (HEIC).
- База данных содержит метаданные для каждого медиафайла, такие как, аннотации, информация о местоположении, а также обнаруженные лица и объекты

Каждая подпапка DCIM может содержать до 999 файлов, имена которых последовательно начинаются с IMG 0001.

#### <span id="page-28-0"></span>10.10 Карты - com.apple.Maps

#### Описание

Это собственное картографическое приложение Apple. Картографические данные можно синхронизировать между устройствами.

Расположение

macOS: ~/Library/Containers/com.apple.Maps/MapsSync.0.0.1

iOS:

/private/var/mobile/Containers/Data/Application//Library/ Maps/MapsSync.0.0.1

iOS Backup:

/mobile/Applications/com.apple.Maps/MapsSync.0.0.1

#### Примечания:

- $\bullet$ Папка резервного копирования карт iOS может быть пустой.
- $\bullet$ До macOS 11 и iOS 14 данные карт были разбросаны по всей файловой системе в виде файлов .maps .data .plist, в которых данные о местоположении хранились в виде встроенного protobuf.
- MapsSync.0.0.1 содержит ZMAPITEMSTORAGE который хранит данные о местоположение в виде protobuf  $\bullet$

#### <span id="page-28-1"></span>10.11. Health

## Описание

Информация о состоянии здоровья пользователя хранится в базе данных. Это может быть количество шагов, пройденное расстояние и частота сердечных сокращений, которые можно получить с помощью Apple Watch.

## Расположение:

 $iOS$ 

• [/private/var]/mobile/Library/Health/healthdb secure.sqlite

#### Примечания:

- База данных зашифрована в резервных копиях iOS, но отсутствует в полном дампе файловой системы.  $\bullet$
- Используйте модули APOLLO health для извлечения данных о состоянии пользователя. (https://github.com/mac4n6/APOLLO)

## <span id="page-28-2"></span>11. ДАННЫЕ ПРИЛОЖЕНИЙ

#### <span id="page-28-3"></span>11.1. Словарь клавиатурь

#### Описание

Когда пользователь набирает слова на клавиатуре устройства, определенные слова записываются, чтобы помочь с автоматической коррекцией и функциями прогнозирования текста. Эти слова хранятся в файлах пользовательского словаря, которые могут дать представление о том, что вводил пользователь. Они не должны содержать ничего, введенного в конфиденциальные поля, такие

как пароли, хотя могут содержать конфиденциальные данные, которые пользователь мог ввести в незащищенных областях, таких как заметки.

#### Расположение

macOS:

~/Library/Spelling/\*dynamic-\*.dat

iOS:

[/private/var]/mobile/Library/Keyboard/\*dynamic-\*.dat

#### Примечания  $\bullet$

- Словари английского языка выглядит как dynamic-\*.dat
- Другие языки имеют свои собственные файлы, и им будет предшествовать аббревиатура их языка (например, ru для русского).

#### <span id="page-28-4"></span> $11.2.$ Автозапуск приложений

## Описание:

Приложения с автозапуском - это те, которые автоматически запускаются при входе пользователя в систему.

## Расположение

## macOS 10.13+:

- ~/Library/ApplicationSupport/com.apple.backgroundtaskmanagementagent/backgrounditems.btm
- NSKeyedArchiver plist file /Applications/.app/Contents/Library/LoginItems/  $\bullet$

macOS 10.4+:

- /System/Library/LaunchAgents/\*.plist
- /Library/LaunchAgents/\*.plist
- ~/Library/LaunchAgents/\*.plist
- /System/Library/LaunchDaem

#### iOS:

- /Library/LaunchAgents/\*.plist
- /System/Library/LaunchDaemons/
- /System/Library/NanoLaunchDaemons/
- /Library/LaunchDaemons/

- Необходим jailbreak для исследования.

#### Примечания:

- Элементы входа в систему могут быть скрыты от пользователя  $\bullet$
- $\bullet$ Демоны запуска являются фоновыми системными процессами
- $\bullet$ Агенты запуска являются фоновыми пользовательскими процессами
- Имена файлов plist указаны в обратном формате DNS

#### <span id="page-29-0"></span>11.3. Уведомления приложений

#### Описание:

Уведомления от различных приложений хранятся в самой графической оболочке операционной системы. У macOS она называется Finder; y iOS - SpringBoard.

#### Расположение:

macOS:

- /private/var/folders/<DARWIN\_USER\_DIR>/com.apple.notificationcenter/db2/db
- $iOS$
- [/private/var]/mobile/Library/UserNotifications/<app GUID>/\*.plist

## Примечания:

 $\circ$ 

macOS:

• Путь к DARWIN USER DIR пользователя будет разным для каждого пользователя в системе

NOTIFICATION DATA- это BLOB файл, содержащий plist.

- Вложения к уведомлениям будут найдены в каталоге /attachments
- В база данных находятся дата и время доставки уведомления, идентификаторы пакетов приложений и его стиль

iOS:

- файлы plist находятся в формате NSKeyedArchiver.
- $\epsilon$ Уведомления, удаляемые пользователем, удаляются из файлов plist.
- Другие файлы в той же папке содержат элементы, относящиеся к интерфейсу, такие как- фоновые изображения, макеты значков и виджеты.
- Сопоставьте GUIDs приложения с соответствующим bandle ID, заглянув в [/private/var]/mobile/Library/User Notifications Server/Library.plist. Обратите внимание что, этот файл не включен в резервные копии iOS.

#### <span id="page-29-1"></span>11.4. Установленные приложения и обновления.

## Описание:

Определяем установленные приложения и обновления, включая временные метки, имена пакетов и программное обеспечение, используемое для установки приложения.

Расположение

macOS 10.14:

~/Library/Caches/com.apple.appstoreagent/updates.plist macOS 10.15:

- $\bullet$ ~/Library/Caches/com.apple.appstoreagent/storeSystem.db
- /Library/Receipts/InstallHistory.plist
- /var/log/install.log  $\overline{\phantom{a}}$ 
	- поищите в файле "installed", названия приложений и версии  $\circ$
- /var/db/receipts/

 $C$ траница $30$ 

- файл plist содержит временную метку установки, имя пакета и процесс установки.  $\circ$ 
	- файл спецификации содержит список файлов и метаданных для приложения.

## $10510+$

 $\circ$ 

 $\circ$ 

/private/var/installd/Library/Logs/MobileInstallation/mobile installation.log.#

- Поищите "Make container live" для поиска момент установки приложения  $\circ$ 
	- Поищите "Destroying container" для поиска момента удаления приложения
- Поищите по bundle IDs моменты активности приложения  $\circ$

iOS:

- /private/var/mobile/Library/FrontBoard/applicationState.db
	- Содержит встроенные plist  $\circ$

#### Примечания

- InstallHistory.plist названия процессов:
	- macOS Installer = Установка или обновление самой ОС  $\circ$
	- softwareupdated or "Software Update" = Установка системных обновлений или обновлений  $\sim$ безопасности
	- $\circ$ storedownloadd = Установка из App Store
	- Installer = Установка из стороннего инсталлера  $\circ$
- bom file (файл спецификации) можно посмотреть при помощи команды Isbom <bom file>
- файл install.log может отсутствовать если установка программы была произведена путем перетаскивания.

#### <span id="page-30-0"></span>11.5. Разрешения приложений - ТСС

#### Описание

Место, где фиксируется какие приложения запрашивают у пользователя разрешения для реализации различных возможностей в системе.

## Расположение

#### macOS:

- ~/Library/Application Support/com.apple.TCC/TCC.db
- /Library/Application Support/com.apple.TCC/TCC.db
- $iOS$ 
	- [/private/var]/mobile/Library/TCC/TCC.db

#### Примечания:

- Приложения могут иметь доступ к таким разрешениям, как: Местоположение, Контакты, Календари, фотографии, Bluetooth, микрофон, камера
- Содержит временную метку last modified для каждого разрешения для каждого приложения
- auth value = 0 означает, что не разрешено, 2 означает, что разрешено
- Разрешение **kTCCServiceUbiquity** ассоциируется с iCloud

#### <span id="page-30-1"></span>11.6. Сторонние расширения ядра

#### Описание

Модули ядра часто используются в качестве драйверов устройств, сетевых фильтров или поддержки Сторонних файловых систем. Так же могут быть использованы для реализации различных атак.

#### Расположение

macOS:

- /private/var/db/loadedkextmt.plist
- $\cdot$ /Library/Apple/System/Library/Extensions/
- /System/Library/Extensions/
- /Library/Extensions/
- /Library/StagedExtensions/
- /Library/SystemExtensions/
- /Library/<Filesystems/macfuse.fs/Contents>/

#### Примечания

- В действующей системе используйте команду system extensions ctl list для отображения списка загруженных системных расширений и команду kmutil show loaded для отображения списка загруженных расширений ядра
- Каждое расширение представляет собой bundle, содержащий файл Info.plist

#### <span id="page-30-2"></span>12. ВЫПОЛНЕНИЕ ПРОГРАММ И ИСПОЛЬЗОВАНИЕ ПРИЛОЖЕНИЙ

<span id="page-30-3"></span> $12.1.$ История терминала - выполнение команд

#### Описание

Каждая учетная запись пользователя хранит в скрытом файле, находящемся в домашней папке список команд, выполняемых в терминале оболочки bash или zsh.

Расположение

macOS: ~/bash history  $\bullet$ 

macOS 10.15+:

 $\gamma$ .zsh history  $\bullet$ 

 $macOS 11+$ 

~/.zsh\_sessions/.history  $\bullet$ 

macOS 10.11-10.14:

~/.bash sessions/.history

#### Примечания

- Это обычные текстовые файлы, содержащие до 1000 (zsh) или 500 (bash) команд, расположенных в порядке **ВЫПОЛНАНИЯ.**
- Файлы создаются при первом запуске приложения терминала.  $\ddot{\phantom{a}}$
- Файлы истории не обновляются до тех пор, пока учетная запись пользователя не выйдет из системы. Файлы  $\bullet$ сеанса обновляются при запуске терминала.
- Файлы можно просматривать в текущей системе с помощью команды history.
- <GUID>. history содержат команды, выполненные в этом сеансе.

#### <span id="page-31-0"></span> $12.2.$ Время работы в приложениях

#### Описание

Отслеживается время, проведенное пользователем в приложениях, и его реакция на уведомление в виде открытия приложения на определенном устройстве после получения уведомления. Поддерживается на устройствах с macOS версии 10.15 и выше и устройствах с iOS версии 13 и выше.

## Расположение

#### $maxOS 10 15 +$

- /var/folders/<darwin\_user\_dir>/0/com.apple.ScreenTimeAgent/RMAdminStore-Cloud.sqlite
- /var/folders/<darwin\_user\_dir>/0/com.apple.ScreenTimeAgent/RMAdminStore-Local.sqlite

 $10513+$ 

- /private/var/mobile/Library/ApplicationSupport/com.apple.remotemanagementd/RMAdminStore-Cloud.sqlite
- /private/var/mobile/Library/ApplicationSupport/com.apple.remotemanagementd/RMAdminStore-Local.sqlite

#### Примечания:

Данные отсортированы по времени и категориям

Срок хранения этих данных составляет для iOS - 3 недели, для macOS - 5 недель

#### <span id="page-31-1"></span>12.3. Использование приложений - KnowledgeC

#### Описание:

база данных KnowledgeC сохраняет данные об использование приложений, время запуска и выхода из него, а также способ запуска и некоторые данные работы этого приложения.

#### Расположение

macOS:

~/Library/Application Support/Knowledge/knowledgeC.db

iOS:

/private/var/mobile/Library/CoreDuet/knowedgeC.db

#### Примечания

- Срок хранения данных около 4 недель  $\bullet$
- Вы можете использовать проект APPOLO (https://github.com/mac4n6/APOLLO) и его модули для извлечения этих данных:
	- knowledge\_app\_in\_Focus для извлечения времени использования приложения  $\Omega$
	- knowledge app intents для извлечения контекста использования приложения  $\Omega$
	- knowledge audio media now для извлечения подробной информации о воспроизведении  $\cap$ мультимедиа

<span id="page-31-2"></span> $12\,a$ 

Использование приложений - CurrentPowerlog

Описание:

 $C$ траница $32$ 

Этот лог содержит информацию об использование приложения, состояние камеры (передней или задней) в случае использования мобильного устройства и ведет журнал вызовов.

#### Расположение:

macOS:

- /private/var/db/powerlog/Library/BatteryLife/CurrentPowerlog.PLSQL
- /private/var/db/powerlog/Library/BatteryLife/Archives/\*

iOS:

- /private/var/Containers/Shared/SystemGroup/<GUID>/Library/BatteryLife/CurrentPowerlog.PLSQL
- /private/var/Containers/Shared/SystemGroup/<GUID>/Library/BatteryLife/Archives/\*

#### Примечания

- $\bullet$ Срок хранения данных - около 3х дней
- Вы можете использовать проект APPOLO (https://github.com/mac4n6/APOLLO) и его модули для извлечения этих данных:
	- $\Omega$ power log app usage для извлечения времени использования приложения
	- $\circ$ power log in call service для извлечения журнала вызовов
	- powerlog\_camera\_state для извлечения информации о состояние камеры  $\circ$

#### <span id="page-32-0"></span>13. ОТКРЫТИЕ ФАЙЛОВ И ПАПОК в macOS

#### <span id="page-32-1"></span>13.1. Открытие DMG файлов - расширенные атрибуты.

#### Описание

Двойной клик по файлу DMG создает два дополнительных расширенных атрибута для этого файла, которые относятся к данному действию и данному типу файла. Эти расширенные атрибуты показывают, что файл DMG был открыт по крайней мере один раз.

#### Расположение

Смотрите везде расширенные имена атрибутов для файлов:

 $\bullet$  Is -I@

- com.apple.diskimages.fsck дают информацию о проверке файловой системы  $\circ$
- $\circ$ com.apple.diskimages.recentcksum - предоставляет информацию о контрольной сумме и дате загрузки (в формате Unix Epoch)

 $\sim$ 

Посмотреть расширенный атрибут файла можно командой xattr -xl <имя файл>

#### Примечания:

Первая временная метка из этого процесса записана в "/Library/Logs/fsck hfs.log

#### <span id="page-32-2"></span>13.2. Последний использованный файл - расширенные атрибуты.

#### Описание:

Этот расширенный атрибут обновляется при использовании файла в окне Finder или при открытии файла с помощью команды "open" в терминале

#### Расположение

- Присутствуют практически везде:
	- $\vert$ s - $\vert$ @

com.apple.lastuseddate#PS - сохраняет временную метку последнего использования файла  $\Omega$ 

Посмотреть расширенный атрибут файла можно командой xattr -xl <имя файл>

#### Примечания

<span id="page-32-3"></span>Обратите внимание что не все типы файлов обладают этим атрибутом.

#### 13.3. Доступ к папке - .DS\_Store

#### Описание:

Скрытые файлы DS Store могут существовать во всех папках macOS. Они создаются, когда приложение Finder используется для доступа к каталогу

#### Расположение

Присутствуют везде.

.DS Store

#### Примечания

<span id="page-33-0"></span>Для удаленных файлов .DS Store содержит: исходное имя файла и исходный путь к файлу

#### 13.4. **Most Recently Used (MRU)**

#### Описание:

Функция фиксации перечня исполняемых команд.

#### Расположение

• ~/Library/Preferences/com.apple.finder.plist

macOS 10.12:

~/Library/ApplicationSupport/com.apple.sharedfilelist/com.apple.LSSharedFileList.ApplicationRecentDocuments/<bu ndle id>.sfl

macOS 10.13+:

- ~/Library/ApplicationSupport/com.apple.sharedfilelist/com.apple.LSSharedFileList.ApplicationRecentDocuments/<bu ndle id>.sfl2
- ~/Library/Application Support/com.apple.sharedfilelist/com.apple.LSSharedFileList.Recent\*.sfl2

#### Примечания:

- Файлы SFL представляют собой plist, использующие формат NSKeyedArchiver.
- В большинстве собственных списков MRU по умолчанию сохраняются последние 10 элементов.
- Провести анализ MRU вы сможетепри помощи macMRU-parser (https://github.com/mac4n6/macMRU-Parser)

#### <span id="page-33-1"></span>13.5. Недавние папки

#### Описание:

Отслеживаем папки к которым недавно был доступ от имени аккаунта пользователя

#### Расположение

- $\bullet$ ~/Library/Preferences/com.apple.finder.plist
	- $\circ$ FXRecentFolders содержит BLOB в файле закладке

#### Примечания:

• Пункт 0 является недавним, а пункт 9 - самым поздним.

#### <span id="page-33-2"></span>Недавние элементы 13.6.

#### Описание:

Это элементы, к которым недавно получила доступ учетная запись пользователя для каждого приложения.

#### Расположение

~/Library/Application Support/com.apple.sharedfilelist/\*.sfl2  $\ddot{\phantom{a}}$ 

#### Примечания:

- Список содержит как родные, так и сторонние приложения.
- Имена файлов указаны в обратном формате DNS.

## <span id="page-33-3"></span>14. ИСПОЛЬЗОВАНИЕ АККАУНТА

<span id="page-33-4"></span>com.apple.loginwindow.plist. 14.1.

#### Описание

Данные о последнем вошедшем в систему пользователе, текущем вошедшем в систему пользователем (в действующей системе), пользователе с автоматическим входом в систему (если настроен) и другие настройки записываются в этот файл plist.

#### Расположение

• /Library/Preferences/com.apple.loginwindow.plist

#### Примечания

- Пароль пользователя хранится в /etc/kcpassword
- Aвтоматический вход в систему недоступен для использования учетных данных FileVault или iCloud

<span id="page-33-5"></span>14.2. Учётные записи пользователей

#### Описание:

Это события успешного и неудачного входа в учетную запись пользователя и выхода из системы.

#### Расположение • System log macOS 10.12+, iOS 10+: • Unified Logs macOS 10.5.6+:

 $\bullet$  ASL

#### Примечания

- События входа помечаются USER\_PROCESS и идентификатором процесса
- События выхода из системы помечаются значением DEAD PROCESS и идентификатором процесса
	- Тип входа определяется по:  $\bullet$ 
		- loginwindow = вход через графический интерфейс пользователя  $\circ$
		- $\circ$ login = вход через терминал
		- $\circ$  ssh = вход через SSH

#### <span id="page-34-0"></span>14.3. Audit Logs - su Logins

#### Описание:

Все удачные и неудачные попытки входа su (substitute user). По умолчанию - root

## Расположение:

· Audit logs

#### Примечания:

Просмотр входов пользователя su : praudit -xn /var/audit/\* - su

#### <span id="page-34-1"></span>14.4. Audit Logs - создание аккаунта

#### Описание:

Записи в журнал аудита добавляются при создании учетной записи пользователя.

## Расположение

Audit logs  $\ddot{\phantom{0}}$ 

#### Примечания:

Просмотр входов пользователя su : praudit -xn /var/audit/\* - su

create user event содержит имя нового пользователя и UID пользователя, который его создал.

```
14.5
Блокировка/Разблокировка экрана
```
#### Описание:

События создается, когда экран заблокирован или разблокирован.

## Расположение

**Unified Logs**  $\bullet$ 

#### Примечания:

 $\bullet$ 

- События блокировки экрана содержат com.apple.sessionagent.screenIsLocked  $\bullet$ 
	- События разблокировки экрана содержат com.apple.sessionagent.screenIsUnlocked Сюда входят действия разблокировки с использованием обычного пароля, Touch ID или  $\circ$
	- Apple Watch

#### <span id="page-34-3"></span>14.6. Известные SSH хосты

#### Описание:

Это имена хостов, IP-адреса и открытые ключи для хостов, к которым эта система когда либо подключилась по SSH и для которых пользователь решил сохранить ключ.

#### Расположение

- $\overline{\gamma}$ .ssh/known\_hosts  $\bullet$
- ~/.ssh/authorized hosts

Примечания:

По умолчанию имена хостов и IP-адреса будут доступны для чтения. Эти данные будут хэшированы, если для параметра HashKnownHosts установлено значение ves в файле /etc/ssh/ssh config

#### <span id="page-35-0"></span>14.7. **Повышение привилегий для su пользователя**

#### Описание:

Тут регистрируются пользователи с привилегиями su, а также журнал команд, которые были запущены от имени root.

#### **Расположение**

Пользователи с правами root-уровня:

- /etc/sudoers
- Unified Logs

#### Примечания

Ищите sudo или su процесс.

#### <span id="page-35-1"></span>15. ФИЗИЧЕСКОЕ МЕСТОРАСПОЛОЖЕНИЕ

<span id="page-35-2"></span>15.1. Приложение которые запрашивают информацию о месторасположение

#### Описание:

Система фиксирует список приложений, которые запросили разрешение службы определения местоположения.

#### Расположение:

macOS:

- ~/Library/Application Support/com.apple.TCC/TCC.db
- /Library/Application Support/com.apple.TCC/TCC.db
- /private/var/db/location/clients.plist

#### iOS:

- [/private/var]/mobile/Library/TCC/TCC.db
- [/private/var]/root/Library/Caches/locationd/clients.plist

#### Примечания:

- TCC.db:  $\bullet$ 
	- Включает временную метку last modified для каждого разрешения каждого приложения  $\cap$
	- auth value = 0 означает "не разрешено", 2 означает "разрешено"  $\circ$
	- Обычно предполагается, что разрешение KTCCServiceLiverpool является частью клиентов служб  $\Omega$ определения местоположения.
- Clients.plist:
	- Список всех приложений, которым были предоставлены разрешения служб определения  $\circ$ местоположения
	- Authorization = 1 никогда не выдавать разрешение, 2 во время использования, 4 разрешать  $\circ$ всегда, по - запрашивать пользователя при необходимости.
	- В версии iOS 14 и старше: CorrectiveCompensationEnabled = 1 (или без ключа) включено  $\circ$ определение точного местоположения, 2 - выключено

#### <span id="page-35-3"></span>15.2. Часто посещаемые и значимые места.

#### Описание

Если параметр "Significant Locations "включен, то это позволяет устройству сохранять местоположения, которые оно посетило. Поддерживается в iOS версии 11 и старше.

#### Расположение

- $\ddot{\phantom{a}}$ /private/var/mobile/Library/Caches/com.apple.routined/Cloud[-V2].sqlite
- /private/var/mobile/Library/Caches/com.apple.routined/Cache.sqlite  $\bullet$
- /private/var/mobile/Library/Caches/com.apple.routined/Local.sqlite

#### Примечания

- $\bullet$ Функция включается и выключается через Settings → Privacy → Location Services → System Services → Significant Locations
- Алгоритм определения того, каким образом устройство помечает местоположение как "частое", неизвестен.
- Cloud[-V2].sqlite в этой базе данных содержаться факты посещения определенных мест.
- Cache.sqlite база данных содержит очень подробные данные о местоположении глубиной примерно в нелелю.
- Эти же данные также можно найти в macOS, однако они будут зашифрованы.
- Вы можете использовать модули проекта APOLLO (https://github.com/mac4n6/APOLLO):
- routined\_cloud\_visit\_entry для извлечения посещений местоположения из Cloud[-V2].sqlite  $\circ$
- routined\_cache\_zrtcllocationmo модуль для извлечения посещений местоположения из базы  $\circ$ данных кэша.

#### <span id="page-36-0"></span> $15.3$ Местоположение по WIFI и мобильным сетям.

#### Описание:

Местоположение, привязанное к вышкам сотовой связи и Wi-Fi точкам доступа фиксируется в нескольких базах данных.

#### Расположение:

#### $macOS:$

- /private/var/folders/\*/<DARWIN USER DIR>/cache encrypted\*.db
- /private/var/folders/\*/<DARWIN\_USER\_DIR>/lockCache\_encrypted\*.db

#### $iOS$

- /private/var/root/Library/caches/locationd/cache encrypted\*.db
- /private/var/root/Library/caches/locationd/lockCache encrypted\*.db

#### Примечания

- Данные хранятся примерно одну неделю, но это зависит от таблицы.  $\bullet$ 
	- о Данные в таблице WifiLocation хранятся примерно четыре дня
- Временные метки хранятся в Mac Epoch  $\bullet$
- Местоположения указаны примерно.
- МАС-адреса хранятся в формате Base10.
- Вы можете использовать модули проекта APOLLO (https://github.com/mac4n6/APOLLO):  $\bullet$ locationd\_cacheencryptedAB\_Itecelllocation для извлечения данных о геолокации.

#### <span id="page-36-1"></span>16 **ТОМА И ВНЕШНИЕ УСТРОЙСТВА / ИСПОЛЬЗОВАНИЕ USB**

#### <span id="page-36-2"></span> $16.1.$ Finder - смонтированные тома.

#### Описание

Приложение Finder в Mac OS хранит список томов, которые были смонтированы на рабочем столе, в файле plist, Он включает в себя имя тома с координатами Х и Ү томов, смонтированных на рабочем столе.

#### Расположение

macOS:

~/Library/Preferences/com.apple.finder.plist

FXDesktopVolumesPositions key  $\circ$ 

#### Примечания:

- В нем не указана дата, когда был подключен том.  $\bullet$
- Ключа не будет, если у пользователя в настройках Finder не настроено отображение элементов на рабочем столе
- $\ddot{\phantom{0}}$ Он содержит хост тома, USB-накопители и подключенные файлы DMG

#### <span id="page-36-3"></span> $16.2.$ Избранные тома.

#### Описание:

Это список избранных томов, включая название тома и его свойства.

#### Расположение

#### macOS 10.13+:

 $\bullet$ ~/Library/Application Support/com.apple.sharedfilelist/com.apple.LSSharedFileList.FavoriteVolumes.sfl2

#### Примечания

NSKeyedArchiver plist файл содержт Bookmark BLOBs

```
16.3.
```
Поиск журналов по томам

#### Описание

В журналах записывается, какие тома были смонтированы в системе. Может содержаться файл устройства, используемый томом, размер тома, имя и точка монтирования.

## Расположение

macOS 10.13.1+:

- /var/log/daily.out
- System log
- Unified logs

#### Примечания:

- Выполните поиск по "/Volumes/", чтобы найти любые тома, подключенные к точке монтирования по умолчанию
- Вы можете выполнить поиск в system.log и унифицированных журналах для apfs, has, подключенных, размонтированных или disk#s#
- Поиск по названию тома позволяет найти действия, относящиеся к этому тому
- В ежедневных журналах записывается, какие тома были смонтированы в системе при запуске сценария ежедневного обслуживания
	- В старых версиях OS X daily.out может называться daily.log  $\circ$

#### <span id="page-37-0"></span>16.4, Поиск журналов по подключенным USB устройствам.

#### Описание:

Идентификатор класса USB Mass Storage (USB MSC) можно использовать для поиска подключений устройств USB MSC в системном журнале и в унифицированных журналах, включая серийный номер устройства, информацию о вендоре и продукте.

## Расположение

macOS 10.12:

- $\bullet$ System log
	- **Unified logs**

#### Примечания:

- Ищите USBMSC
- Типичная структура этих записей: Идентификатор USBMSC (неуникальный): <серийный номер> <VID> <PID> <версия>
- Имейте в виду, что не все записи USBMSC инициируются пользователем.
- Вы также можете найти подключения к общему сетевому ресурсу, отсортировав Unified logs: process =

#### NetAuthSysAgent AND sender = loginsupport

#### <span id="page-37-1"></span>17. ОБЩИЙ ДОСТУП К ФАЙЛАМ И ПАПКАМ

#### <span id="page-37-2"></span>17.1. AirDrop - расширенные атрибуты.

#### Описание

AirDrop позволяет пользователям "сбрасывать" файлы на устройство другого пользователя используя Wi-Fi или Bluetooth, если это устройство находится поблизости. Расширенные атрибуты для файла будут показывать имя устройства, с которого файл был отправлен с помощью AirDrop.

#### Расположение

macOS 10.7+:

Могут находится везде. Смотрите расширенные атрибуты файлов:

- $Is I@$ 
	- com.apple.metadata:kMDItemWhereFroms предоставляет название устройства, с которого был  $\circ$ отправлен файл.

Посмотреть расширенные атрибуты файла: xattr -xl <имя файла>

#### Примечания

<span id="page-37-3"></span>Имейте в виду, что имя устройства может быть изменено пользователем.

#### $17.2.$ Расширенные атрибуты.

## Описание

Несколько расширенных атрибутов могут указывать на общий доступ к файлам, включая отправителя, получателя и используемое приложение.

#### Расположение:

#### macOS 10.7+:

Могут находится везде. Смотрите расширенные атрибуты файлов:

- $\overline{\mathsf{Is}}$  - $\overline{\mathsf{a}}$
- com.apple.metadata:kMDItemUserShared<Sent/Received>Date когда к файлу был предоставлен доступ
- com.apple.metadata:kMDItemUserShared<Sent/Received>Sender показывает отправителя файла  $\bullet$
- $\ddot{\phantom{0}}$ com.apple.metadata:kMDItemUserShared<Sent/Received>SenderHandle - показывает учетную запись отпрапвителя
- сот.apple.metadata:kMDItemUserShared<Sent/Received>Recipient показывает получателя файла
- com.apple.metadata:kMDItemUserShared<Sent/Received>ReceipientHandle показывает учетную запись получателя
- com.apple.metadata:kMDItemUserShared<Sent/Received>Transport показывает используемое приложение для передачи/приема файла.
- com.apple.metadata:kMDItemTransportService показывает используемое приложение для прима/передачи файла.
- com.apple.metadata:kMDItemWhereFroms показывает время и используемое приложение. Например. "Received via Messages file transfer"

Посмотреть расширенные атрибуты файла: xattr -xl <имя файла>

#### Примечания

• Тут отображаются файлы, которыми обмениваются с помощью AirDrop, электронной почты, сообщений и других приложений.

• В базе данных Spotlight можно выполнить поиск по этим атрибутам, чтобы найти доказательства совместного использования файлов.

#### <span id="page-38-0"></span>Активность AirDrop - Unified Logs.  $17.3.$

#### Описание

Файлы, отправленные и полученные с помощью AirDrop, фиксируются в Unified Logs. В их состав входят такие данные как уникальный идентификатор транзакции (AirDrop ID), тип отправляемого файла, было ли принято соединение и возможно место, где оказался полученный файл.

#### Расположение

macOS 10.12+ и iOS 10+:

**Unified Logs**  $\bullet$ 

#### Примечания:

- Проанализировав отправляющее и принимающее устройства, вы можете связать эти действия, используя AirDrop ID (ReceiverID). Если вам доступно только одно из устройств, атрибуция станет намного сложнее.
- Имейте в виду, что имена устройств можно легко изменить.
- Журнал показывает, было ли соединение "Принято" или "Отклонено".

#### <span id="page-38-1"></span>17.4. Активность AirDrop - Aggregative Dictionary.

#### Описание

База данных Aggregate Dictionary отслеживает активность за последние семь дней и включает в себя активность AirDrop

#### Расположение:

- iOS:
- /private/var/mobile/Library/AggregateDictionary/ADDataStore. sqlitedb

#### Примечания:

Временный отпечатки даны в формате Unix Epoch.

Используйте модули APOLLO (https://github.com/mac4n6/APOLLO) aggregate\_dictionary\_scalars для извлечения этих данных.

#### <span id="page-38-2"></span>Общие папки. 17.5.

#### Описание

Информация и метаданные для общих папок в системе.

Расположение

 $macOS:$ 

- /private/var/db/com.apple.xpc.launchd/disabled.plist
- /private/var/db/launchd.db/com.apple.launchd/overrides.plist
- /private/var/db/dslocal/nodes/Default/sharepoints/\*.plist
	- Список общих папок и их метаданных  $\circ$

#### Примечания

disabled.plist/overrides.plist:

- $\circ$ По умолчанию ни один из этих параметров не включен
- В качестве bundle ID для общих папок найдите com.apple.smbd и/или com.apple.AppleFileServer  $\circ$
- sharepoints/\*.plist:
	- Каждая общая папка имеет свой собственный файл plist  $\circ$

#### <span id="page-39-0"></span>17.6. Документы iCloud.

#### Описание

iCloud хранит локальные копии документов, которыми можно поделиться с помощью различных приложений.

#### Расположение

macOS:

• ~/Library/Mobile Documents/

iOS:

• /private/var/mobile/Library/Mobile Documents/

#### Примечания

- Каждый подкаталог соответствует приложению и назван в обратном формате DNS, но с использованием тильд  $\bullet$  $(\sim)$
- Расширенные атрибуты для этих документов включают iCloud Person ID в com.apple.ubd.prsid.
	- Скрытые файлы \*.icloud соответствуют файлам, которые не были загружены на это устройство.
		- Это двоичные файлы plist, содержащие имя файла и его размер  $\circ$

#### <span id="page-39-1"></span>18. ОБЩИЙ ДОСТУП К ФАЙЛАМ И ПАПКАМ

#### <span id="page-39-2"></span>18.1. Поиск - Spotlight

#### Описание:

Spotlight индексирует систему, чтобы позволить пользователю быстро выполнять поиск файлов. Индексация включает метаданные файлов, расширенные атрибуты и содержимое некоторых типов файлов.

#### Расположение

macOS 10.4:

Пользовательские ярлыки поиска:

~/Library/Application Support/com.apple.spotlight.Shortcuts  $\ddot{\phantom{a}}$ 

macOS 10.15+:

~/Library/Application Support/com.apple.spotlight/com.apple.spotlight.Shortcuts.v3  $\bullet$ 

Основные базы данных индексации Spotlight:

- /.Spotlight-V100/Store-V2/<GUID>
	- $\circ$ VolumeConfiguration.plist содержит исключения для индексации и другие данные конфигурации
	- Cache содержит подкаталоги текстовых версий исходных документов, каждая из которых названа в  $\circ$ соответствии с индексом файла
	- store.db база данных содержащая индекс  $\Omega$

#### macOS 10 13+

Пользовательский индекс: ~/Library/Metadata/CoreSpotlight/index.spotlightV3

#### Примечания

- $\bullet$ Том можно явно пометить для отключения индексации, поместив скрытый пустой файл с именем .metadata\_never\_index в корневой каталог тома.
- Некоторые места по умолчанию не индексируются, включая файлы DMG, компакт-диски, DVD-диски, скрытые файлы и системные каталоги.
- Файлы пользовательских ярлыков содержат слова, фактически введенные пользователем.

#### <span id="page-39-3"></span>18.2. Корзина

#### Описание

Любые файлы или папки. удаленные пользователем, сохраняются в скрытой папке корзины в корневом каталоге домашнего каталога этого пользователя.

#### Расположение

macOS:  $\bullet$ 

 $\gamma$ .Trash

 $C$ TDOHNLO $\mathcal{A}$ 

#### Примечания

- Некоторые удаленные файлы можно восстановить, используя опцию "Вернуть".
	- $\circ$ Если в файле есть эта опция, данные можно найти в файле .DS Store в корзине
- "Safe" файлы Safari отправляются непосредственно в корзину, поскольку они автоматически распаковываются при загрузке.
- В macOS версии 10.12 и старше доступна опция удаления файлов из корзины через 30 дней

#### <span id="page-40-0"></span>18.3. База данных хранилища событий файловой системы

#### Описание:

В этой базе данных хранятся изменения файловой системы. Она включает в себя такие события, как создание файла/папки, действия по переименованию, распаковка файлов, удаление элементов, очистка корзины, а также монтирование и размонтирование томов.

#### Расположение

macOS:

/.fseventsd/

#### Примечания:

- Каталог содержит файлы в формате gzip, для распаковки и просмотра которых требуются права root.  $\bullet$
- $\bullet$ Он может быть удален во время сбоя системы или отключения питания.
- Он отслеживает изменения только на томах HFS и APFS, хотя вы можете увидеть там каталог на томах FAT.
- $\bullet$ События не имеют связанных временных меток. Приблизительное время иногда можно оценить, используя имена файлов и пути к ним.

#### <span id="page-40-1"></span>18.4. Версии документов

#### Описание:

Версии документов были введены в OS X 10.7 для автоматического резервного копирования определенных типов документов или для восстановления документов после сбоя системы. Версии создаются при сохранении документа, открытии, каждый час, когда документ открыт, и при частом редактировании. Эта функция поддерживается только определенными приложениями.

#### Расположение

macOS 10.15+:

- /System/Volume/Data/.DocumentRevisions-V100
- /System/Volume/Data/.DocumentRevisions-V100/db-V1/db.sqlite Содержит метаданные для версий документов
	- /System/Volume/Data/.DocumentRevisions-V100/.cs/ChunkStorage/\*

#### iOS:

- /private/var/.DocumentRevisions-V100
- /private/var/.DocumentRevisions-V100/db-V1/db.sqlite Содержит метаданные для версий документов
- /private/var/.DocumentRevisions-V100/.cs/ChunkStorage/\*

#### Примечания

- Microsoft Office не поддерживает версии документов; для этого предусмотрена собственная функция автосохранения
- Пользователи могут получить доступ к версиям документов в приложении через Файл → Вернуться к → Просмотреть все версии...
- Версии файлов сохраняются в хранилище фрагментов.
- Версии документов доступны только на томах, отформатированных в HFS+ и APFS
- Скрытая директория .DocumentRevisions-V100 содержит папку с именем Period или All UID.  $\overline{\phantom{a}}$ 
	- Подкаталоги имеют имена <UID>, которые уникальны для всех UID на системных томах  $\circ$
- Подкаталоги <UID> содержат подкаталоги, названные в обратном формате DNS:
	- com.apple.documentVersions содержит версии для документов, сохраненных на локальном томе  $\circ$
	- com.apple.ubiquity содержит версии для документов, сохраненных на локальном томе и iCloud  $\circ$
	- com.apple.thumbnails содержит версии для миниатюр QuickLook  $\circ$
	- com.apple.genstore.info содержит встроенный двоичный plist, который может включать имя хоста  $\Omega$ системы, в которой была создана версия.
- Каждая версия файла или поколение имеет расширенные атрибуты, связанные с "genstore".
	- com.apple.genstore.origdisplayname или com.apple.genstore.posixname хранят имя файла для этого  $\Omega$ поколения
- Обратите внимание, что версии файлов будут отображаться размером в ноль байт, поскольку их содержимое хранится в Chunk Storage.

#### <span id="page-41-0"></span>19. ИНФОРМАЦИЯ О СИСТЕМЕ И ПОЛЬЗОВАТЕЛЯХ

#### <span id="page-41-1"></span> $19.1.$ Пользовательские аккаунты

#### Описание:

У каждого пользователя и группы есть свой собственный файл plist.

#### Расположение

- /private/var/db/dslocal/nodes/Default/users/  $\bullet$
- /private/var/db/dslocal/nodes/Default/groups/

#### Примечания

Файлы могут быть двоичными или XML-файлами plist в зависимости от версии операционной системы

- Для доступа к этим каталогам требуются права суперпользователя.
- Каждый файл plist содержит метку времени создания учетной записи, время последнего сброса пароля, имя пользователя и, возможно, связанный с ним адрес электронной почты.
- Временные метки хранятся в формате Unix Epoch.
- Значения временных меток failedLoginCount и failedLogin, по-видимому, не обновляются.

#### <span id="page-41-2"></span> $19.2.$ Пароли пользовательских аккаунтов

#### Описание:

Хэши паролей учетных записей пользователей хранятся локально. Формат и расположение этих хэшей менялись в разных версиях macOS.

#### Расположение

macOS 10.7+:

- /private/var/db/dslocal/nodes/Default/users/\*
	- Ключ ShadowHashData в plist файле содержит хэш пароля  $\circ$

#### macOS 10.6:

/private/var/db/shadow/hash/.state

#### Примечания:

- . macOS 10.6 использует хэш с солью SHA1
- $\bullet$ macOS 10.7 использует хэш с солью SHA512
- macOS 10.8+ использует хэш с солью SHA512 PBKDF2
- John The Ripper (https://github.com/openwall/john) and Hashcat (https://hashcat.net/hashcat/) поддерживают подбор паролей для всех этих хэшей

#### <span id="page-41-3"></span>19.3. Удаленые пользовательские аккаунты

#### Описание:

Если какие-либо учетные записи пользователей были удалены в системе, они будут перечислены в plist файле с ключом "deletedUsers". Этот файл может и не быть, если ни одна учетная запись не была удалена.

## Расположение:

macOS:

/Library/Preferences/com.apple.preferences.accounts.plist

#### Примечания

- Перечислены имя пользователя, UID, логин и дата удаления для каждой учетной записи
	- При удалении учетной записи доступны три варианта для данных пользователя:
		- Сохраняется папка пользователя в файл DMG, который сохраняется в /Users/Deleted Users/  $\circ$
		- Домашнюю папка остается на месте  $\circ$
		- Папка с пользовательскими данными удаляется.  $\circ$

#### 19.4.

#### iCloud - Синхронизация Аккаунтов и Настроек

#### <span id="page-41-4"></span>Описание

Каждая учетная запись iCloud, синхронизированная с системой, будет записана в виде файла с iCloud Person ID в папке iCloud Accounts. Этот же каталог содержит ссылки с именами для каждого адреса электронной почты, связанного с учетной записью iCloud, которые указывают на соответствующий идентификатор пользователя iCloud для этой учетной записи. Настройки также синхронизируются между устройствами в папке SyncedPreferences.

#### macOS:

- ~/Library/Application Support/iCloud/Accounts/\*
- ~/Library/SyncedPreferences/
- ~/Library/Containers//Data/Library/SyncedPreferences/

## $iOS$ :

/private/var/mobile/Containers/...

/private/var/mobile/Library/SyncedPreferences/

#### Примечания

<span id="page-42-0"></span>Каждое приложение, синхронизирующиеся с iCloud, имеет свой собственный plist в папке SyncedPreferences

#### 19.5. Управление профилями устройств.

#### Описание:

Устройствами можно управлять с помощью корпоративных систем управления мобильными устройствами или настроек, передаваемых на устройство организацией или оператором связи. На этих устройствах установлен профиль конфигурации, в котором указаны разрешенные действия и ограничения. Профили подготовки позволяют запускать приложения без загрузки из App Store.

#### Расположение

#### $maxOS$

• /private/var/db/ConfigurationProfiles/

#### iOS:

Профили конфигурации:

- /private/var/mobile/Library/ConfigurationProfiles/
- /private/var/mobile/Library/UserConfigurationProfiles/
- /private/var/containers/Shared/SystemGroup/systemgroup.com. apple.configurationprofiles
- ./containers/Shared/SystemGroup/systemgroup.com.apple.configurationprofiles

#### Профили подготовки:

/private/var/MobileDevice/ProvisioningProfiles/

#### Примечания:

- Используйте команду "profiles" для извлечения подробной конфигурации
- Вредоносные программы и джейлбрейк могут использовать профили подготовки, а также законные MDM решения. Найдите названия приложений, временные метки и сертификаты разработчика.
- plist профилей подготовки:
	- $\circ$ CreationDate - дата, когда приложение было загружено в стороннем режиме.
	- $\circ$ Expiration Date - будет показан через семь дней для бесплатной учетной записи разработчика или через 365 дней для платной учетной записи
	- $\circ$ ProvisioningDevices - показывает UDID для всех устройств, на которых также установлено это приложение

#### <span id="page-42-1"></span>19.6. Загрузка, перезагрузка и выключение системы

#### Описание:

System Log и Unified Logs содержат записи о загрузке, перезагрузке и выключение системы. Их полнота зависит от версии macOS

#### Расположение

macOS 10.13.1+:

System Log

Ищите "BOOT\_TIME" и "SHUTDOWN\_TIME" для соответствующих временных меток Unix Epoch **Unified Logs** 

Сообщения, связанные с Центром уведомлений агента сеанса, показывают инициированные пользователем действия, относящиеся к событиям завершения работы системы

#### Примечания:

- Обратите внимание, что сообщения о завершении работы не записываются ни в один журнал в macOS с 10.12.0 по 10.12.2
- Ищите "halt" обозначающее завершения работы и "reboot" обозначающее пререзагрузку
- Система записывает причину перехода в спящий режим/завершения работы как "Sleep Cause" или " Shutdown
	- Cause"
		- $\circ$  $< 0 = 0$
		- $\circ$ 0 = гибернация (спящий режим) или извлечение батареи/вилки питания (выключение)

 $_{C$ rparnua $43$ 

- 3 = жесткое выключение (удерживается кнопка питания)  $\circ$
- 5 = обычный режим сна / выключение  $\circ$

#### KnowledgeC - Блокировка/Разблокировка устройства и подключение зарядки.

#### Описание:

<span id="page-43-0"></span>19.7.

Помимо всего прочего, база данных знаний отслеживает, когда устройство заблокировано или разблокировано, а также когда оно подключается или отключается от сети питания.

#### Расположение

- macOS:
	- ~/Library/Application Support/Knowledge/knowledgeC.db

#### iOS:

/private/var/mobile/Library/CoreDuet/knowedgeC.db

#### Примечания

- Данные хранятся примерно 4 недели.  $\bullet$ 
	- Вы можете использовать следующие модули APOLLO:
		- knowledge\_device\_locked извлекает события блокировки и разблокировки экрана  $\circ$
		- knowledge\_device\_pluggedin Извлекает события связанные с подключением и отключение питания  $\circ$

#### <span id="page-43-1"></span>19.8. CurrentPowerlog - Уровень зарядки АКБ

#### Описание:

CurrentPowerlog отслеживает состояние батареи устройства и происходит ли процесс зарядки.

## Расположение

macOS:

- /private/var/db/powerlog/Library/BatteryLife/CurrentPowerlog.PLSQL
- /private/var/db/powerlog/Library/BatteryLife/Archives/\*

#### iOS:

- /private/var/Containers/Shared/SystemGroup//Library/ BatteryLife/CurrentPowerlog.PLSQL
- /private/var/Containers/Shared/SystemGroup//Library/ BatteryLife/Archives/\*

#### Примечания:

- Данные содержатся примерно за 3 дня.
- Будьте внимательны к временным меткам- некоторые из нах могут иметь смещение.
- Используйте модуль APOLLO (https://github.com/mac4n6/APOLLO) powerlog battery level для извлечения данной информации.

#### <span id="page-43-2"></span>19.9. Установленные принтеры и задания на печать

#### Описание:

Здесь указаны принтеры и сканеры, установленные в системе и их конфигурации

#### Расположение:

macOS:

- /Library/Preferences/org.cups.printers.plist
	- Каждый ключ элемента относится к установленному принтеру  $\Omega$
- /etc/cups/ppd/\*.ppd
	- По одному файлу на принтер; содержит такие возможности, как размер страницы, разрешение и  $\circ$ цвет.
- /private/var/spool/cups/c#####
	- Управляющие файлы задания печати, содержащие метаданные о задании печати, с ID  $\circ$ соответствующим имени файла.
	- Постоянные файлы  $\circ$
- /private/var/spool/cups/d#####
	- Файлы данных PDF отправленных на печать, названные в соответствии с соответствующим  $\circ$ управляющим файлом
	- Непостоянные файлы должны быть удалены сразу после того, как задание на печать завершено,  $\circ$ если только оно не было отменено или не произошла ошибка.

#### Примечания

- Подсказки в uri устройства, такие как dnssd или tcp.local, указывают на принтер, подключенный к сети (а не через проводной интерфейс)
- Файлы управления заданиями печати содержат информацию о том, какой принтер использовался, исходную учетную запись пользователя, название задания и используемое приложение.

<span id="page-44-0"></span>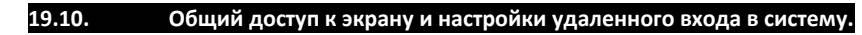

#### Описание

Это настройки для элементов, к которым можно предоставить общий доступ, включая общий доступ к экрану и удаленный доступ к системе.

Расположение

macOS:

Настройки:

- /private/var/db/com.apple.xpc.launchd/disabled.plist  $\bullet$
- /private/var/db/launchd.db/com.apple.launchd/overrides.plist  $\epsilon$
- $\bullet$ /Library/Preferences/com.apple.RemoteManagement.plist
- Создается, когда включены параметры общего доступа к экрану или удаленного управления  $\circ$
- /Library/Preferences/com.apple.VNCSettings.txt
	- Содержит XOR пароль для доступа к системе через VNC  $\circ$

События, связанные с доступом к экрану:

- **Unified Logs**  $\bullet$ 
	- Ищите "screensharingd"  $\Omega$

#### Примечания:

disabled.plist/overrides.plist:

- По умолчанию все эти настройки выключены  $\circ$
- $com.append$ e.screensharing = NO (0) общий доступ к экрану включен  $\circ$
- $\circ$  $com.openssh.sshd = NO(0) - yqanehhbiù qocryn включен$
- $\circ$ Если идентификатор пакета для службы не отображается в списке, скорее всего, она никогда не была **RKNMUPH3**

#### <span id="page-44-1"></span>19.11. Конфигурация Firewall.

#### Описание:

Брандмауэр прикладного уровня (ALF) по умолчанию отключен. Это один из двух брандмауэров по умолчанию в системах Mac OS. Второй - брандмауэр фильтрации IP/пакетов.

## Расположение

macOS:

Конфигурация ALF:

- /Library/Preferences/com.apple.alf.plist
	- $globalstate = 1 6p$ андмауэр включен, 0 брандмауэр отключен  $\circ$
	- $\circ$ allowsignedenabled = 1 означает разрешить подписанному программному обеспечению получать входящие подключения
	- allowdownloadsignedenabled = 1 означает разрешить загруженному подписанному программному  $\bigcap$ обеспечению получать входящие подключения
	- stealthenabled =  $1$  включен скрытый режим  $\Omega$
	- в разделе "приложения" перечислены приложения, настроенные в брандмауэре  $\cap$ 
		- 0 входящие подключения разрешены, 2 они заблокированы  $\Omega$

В macOS версии 10.7 и выше конфигурация фильтра пакетов фаервола находится в /etc/pf.conf Примечания:

#### <span id="page-44-2"></span>19.12. Связка ключей.

#### **Описание**

Цепочки ключей в системе используются для хранения конфиденциальных данных, таких как имена пользователей, пароли и ключи шифрования.

#### Расположение

macOS:

• ~/Library/Keychains/login.keychain-db

#### iCloud:

~/Library/Keychains/<Hardware UUID>/keychain-2.db

- /Library/Keychains/System.keychainmn
- iOS:
	- /private/var/Kevchains/kevchain-2.db

#### iOS backup:

keychain-backup.plist  $\bullet$ 

#### Примечания

- login.keychain-db может содержать пароли пользователей для точек доступа, Time Machine, приложений и  $\bullet$ веб-сайтов. По умолчанию пароль доступа к нему - пароль учетной записи пользователя.
- System.keychain содержит пароли для VPN, точек доступа, Time Machine и приложений.
- keychain-2.db находящийся в iCloud может содержать информацию о других устройствах Apple
- При резервном копировании iOS связка ключей может храниться в папке Keychain или KeychainDomain, в зависимости от используемого средства сбора.
- Просмотрите файл Связки ключей с помощью приложения Kevchain Access.app для Mac OS

#### <span id="page-45-0"></span>19.13. Учетные записи настроенные в всистеме.

#### Описание:

Пользователь может настроить различные учетные записи в системе, такие как электронная почта, календарь, iCloud и подобные.

#### Расположение

macOS:

/Library/Preferences/SystemConfiguration/com.apple.accounts.exists.plist  $\bullet$ 

macOS 10.11 и ранее:

~/Library/Accounts/Accounts3.sqlite

macOS 10.12 и позже:

~/Library/Accounts/Accounts4.sqlite

iOS:

- [/private/var]/mobile/Library/Accounts/Accounts3.sqlite
	- [/private/var]/Preferences/SystemConfiguration/com.apple.accounts.exists.plist

#### Примечания:

Таблица ZACCOUNT содержащаяся в базах данных sqlite содержит информацию об учетных записях:

- ZUSERNAME имя пользователя учетной записи  $\circ$
- ZACCOUNTTYPEDESCRIPTION описание типа учетной записи  $\Omega$
- ZDATE когда было последнее обновление настроек учетной записи (в формате Mac Epoch)  $\circ$
- ZKEY имя ключа конфигурации  $\circ$
- ZVALUE значение конфигурации в виде BLOB, содержащего двоичный plist  $\circ$

#### сот.apple.accounts.exists.plist содержит два связанных между собой ключа для каждого аккаунта:

- Exists используется ли учетная запись  $\circ$
- **Count** сколько существует учетных записей этого типа  $\circ$

#### <span id="page-45-1"></span>19.14. Данные Apple Watch

#### Описание

Если Apple Watch сопряжены с iPhone (они могут сопрягаться только с ним), некоторые данные от них будут синхронизированы с этим iPhone.

#### Расположение

iOS:

- [/private/var]/mobile/Library/DeviceRegistry/<GUID>/DeviceRegistry.state/historySecureProperties.plist Содержит в себе серийный номер устройства, IMEI, mac адреса wifi и bt.  $\circ$
- [/private/var]/mobile/Library/DeviceRegistry/<GUID>/\*

Примечания:

<span id="page-45-2"></span>20. ИСПОЛЬЗОВАНИЕ БРАУЗЕРА И ЗАГРУЗКА ФАЙЛОВ

<span id="page-45-3"></span>20.1. Восстановление сессии браузера Safari  $C$ TpaHNLO $46$ 

#### Описание

Функции автоматического восстановления после сбоя встроенная в браузер.

#### Расположение

#### macOS:

- ~/Library/Safari/LastSession.plist
- ~/Library/Containers/com.apple.Safari/Data/Library/Caches/com. apple.Safari/TabSnapshots/\*  $\epsilon$
- ~/Library/Containers/com.apple.Safari/Data/Library/Caches/com.apple.Safari/TabSnapshots/Metadata.db Связывает URL-адрес с именем файла моментального снимка (UUID) в папке Tab Snapshots  $\Omega$

#### iOS:

- /private/var/mobile/Library/Safari/BrowserState.db
- /private/var/mobile/Containers/Data/Application//Library/ Safari/Thumbnails/\*.ktx

#### iOS backup:

/mobile/Library/Safari/BrowserState.db

#### Примечания

- LastSession.plist:
	- Двоичный plist, содержащий историю вкладок с последнего сеанса просмотра  $\circ$
	- Если SessionStateIsEncrypted = 0 состояние сеанса будет иметь встроенный двоичный plist содержащий  $\circ$ историю вкладок.
- BrowserState.db:
	- Временные метки в Unix Epoch формате.  $\cap$
	- order\_index показывает порядок размещения вкладок.  $\circ$
	- private browsing показывает режимы просмотра 0 обычный, 1 приватный.  $\circ$
	- session data содержит BLOB  $\Omega$
- **Thumbnail KTX files:** 
	- Каждый скриншот представляет собой предварительный просмотр вкладки, даже если она была  $\circ$ открыта в приватном режиме.
	- $\circ$ Показаны только те вкладки, которые были открыты, когда Safari в последний раз переводился в фоновый режим.

#### <span id="page-46-0"></span> $20.2.$ История браузера Safari

#### Описание:

Это история посещенных пользователем веб-сайтов. Она может быть синхронизирована через iCloud, если это было заранее включено на устройствах.

#### Расположение:

#### macOS:

- ~/Library/Safari/History.db
- ~/Library/Safari/CloudTabs.db

#### $IOS:$

- [/private/var]/mobile/Library/Safari/History.db
- [/private/var]/mobile/Library/Safari/CloudTabs.db

## Примечания:

#### History.db:

- В iOS эти данные хранятся в течение примерно одного месяца, в macOS по умолчанию в течение примерно одного года (но могут быть изменены)
- Временные метки посещений хранятся в формате Mac Epoch.
- Origin = 0 означает, что посещение произошло на этом устройстве, 1 эта запись  $\overline{\phantom{a}}$
- была синхронизирована из другой системы через iCloud

#### <span id="page-46-1"></span> $20.3.$ Расширенные атрибуты скаченных файлов.

#### Описание

Apple использует файловый карантин для проверки файлов на наличие вредоносных программ и информирования пользователей о том, откуда был загружен файл. Эта информация хранится в расширенных атрибутах файла.

#### Расположение

#### Присутствуют везде.

 $\bullet$   $|s - |\omega$ 

com.apple.quarantine - данные карантина для загруженных файлов, включая время загрузки (Unix Epoch в hex) и приложение, используемое для загрузки файла

- com.apple.metadata:kMDItemDownloadedDate показывает дату загрузки в формате NSDate
- com.apple.metadata:kMDItemWhereFroms предоставляет URL, с которого был загружен элемент

#### Посмотреть расширенные атрибуты файла: xattr -xl <имя файла>

#### Примечания

<span id="page-47-0"></span>Не все браузеры могут создавать такие атрибуты. Их наличие зависит от разработчика браузера.

#### $20.4.$ Расширенные атрибуты скаченных файлов.

#### Описание:

При загрузке вложений электронной почты создаются некоторые расширенные атрибуты.

#### Расположение

Присутствуют везде.

 $\bullet$  Is -I@

- com.apple.metadata:com apple mail dateReceived показывает дату получения письма
- $\bullet$ com.apple.metadata:com\_apple\_mail\_dateSent - показывает дату отправки письма
- $\bullet$ com.apple.metadata:com\_apple\_mail\_isRemoteAttachment - показывает удаленное ли вложение (0) или локальное (1)
- сот.apple.quarantine показывает время скачивания и приложение которое использовалось для этого.  $\bullet$

Посмотреть расширенные атрибуты файла: xattr -xl <имя файла>

#### Примечания:

#### <span id="page-47-1"></span>20.5. **Safari Cookies**

#### Описание

Файлы cookie дают представление о том, какие веб-сайты были посещены и какие действия могли там происходить.

#### Расположение:

macOS:

~/Library/Cookies/Cookies.binarycookies

#### Примечания:

Cookies могут быть собраны при помощи инструмента Safari Binary Cookie Parser (https://github.com/mdegrazia/Safari-**Binary-Cookie-Parser)** 

#### <span id="page-47-2"></span>20.6 Кэш браузера Safari

#### Описание:

Файлы, кэшированные браузером, перечисляются в базе данных, а также хранятся на устройстве.

## Расположение:

#### macOS:

- ~/Library/Containers/com.apple.Safari/Data/Library/Caches/com. apple.Safari/Cache.db
	- ~/Library/Containers/com.apple.Safari/Data/Library/Caches/com. apple.Safari/WebkitCache/Version ##/\*
		- Records/SubResources папка содержит список кэшированных элементов для каждого посещения  $\circ$ веб-сайта и встроенные хэши SHA1 для каждого файла
		- Records/Resources папка содержит кэшированные данные и метаданные, включая хэш SHA1 имени  $\circ$ файла для связанного файла BLOB в папке.

#### iOS:

- /private/var/mobile/Containers/Data/Application/<GUID>/Library/Caches/Cache.db
	- /private/var/mobile/Containers/Data/Application/<GUID>/Library/Caches/WebKit/Version ##/\*
		- Records/SubResources папка содержит список кэшированных элементов для каждого посещения  $\circ$ веб-сайта и встроенные хэши SHA1 для каждого файла
		- $\circ$ Records/Resources - папка содержит кэшированные данные и метаданные, включая хэш SHA1 имени файла для связанного файла BLOB в папке.

#### Примечания

- Каждый кэшированный файл, указанный в базе данных sqlite Cache.db, имеет соответствующее местоположение и дату загрузки
- Кэшированные файлы можно сопоставить с их метаданными, используя значение entry\_ID.

 $C$ траница $48$ 

#### <span id="page-48-0"></span>20.7. Кэш браузера Safari

#### Описание

Браузер Safari включают в себя встроенный менеджер загрузок, ведущий историю каждого загруженного файла. Этот артефакт браузера может предоставить отличную информацию о посещенных веб-сайтах и соответствующих загруженных элементах.

#### Расположение

 $macOS:$ 

~/Library/Safari/Downloads.plist

 $iOS$ :

/private/var/mobile/Containers/Data/Application/<Apple Safari GUID/Library/Safari/Downloads/Downloads.plist Примечания

- $\bullet$ - По умолчанию этот список очишается каждый день. Пользователь может самостоятельно изменить это выбрав из нескольких вариантов очистки: "При завершении работы Safari", "После успешной загрузки" или "Вручную".
- DownloadEntryURL macOS and sourceURL iOS содержит URL-адрес источника загрузки
- DownloadEntryPath macOS указывает куда именно был загружен файл.
- DownloadEntryDateAddedKey macOS and DateAdded iOS показывает дату начала загрузки
- DownloadEntryDateFinishedKey (macOS) and DateFinished (iOS) показывает дата завершения загрузки.

#### <span id="page-48-1"></span>21. СЕТЕВЫЕ НАСТРОЙКИ

#### <span id="page-48-2"></span>21.1. Сетевые интерфейсы

#### Описание

Сетевые интерфейсы в системе, типы интерфейсов и Мас-адреса.

#### Расположение

#### macOS:

- /Library/Preferences/SystemConfiguration/NetworkInterfaces.plist
- /Library/Preferences/SystemConfiguration/preferences.plist

#### $IOS:$

- /private/var/preferences/SystemConfiguration/ NetworkInterfaces.plist
- [/private/var]/preferences/SystemConfiguration/preferences.plist

#### Примечания:

#### • У каждого интерфейса есть ключ элемента в NetworkInterfaces.plist

- SCNetworkInterfaceType IEEE802.11 для беспроводных, Ethernet для проводных интерфейсов  $\circ$
- Также содержит модель устройства  $\circ$

#### <span id="page-48-3"></span> $21.2.$ Настройки DHCP

#### Описание

Последние известные сетевые настройки, выданные сетевым интерфейсам по DHCP

## Расположение:

#### iOS:

[/private/var]/db/dhcpclient/leases/

## Примечания:

• Каждый файл в этом каталоге содержит информацию об аренде, МАС-адрес маршрутизатора, IP-адрес и SSID для указанного интерфейса.

<span id="page-48-4"></span> $21.3.$ Настройки беспроводных сетей

#### Описание

Здесь перечислены подключения к точкам доступа, включая настройки беспроводной сети. Сюда входят точки доступа, добавленные с помощью меню Wi-Fi и те, которые синхронизированы с другого устройства.

#### Расположение

macOS 11+/iOS 14+:

/Library/Preferences/com.apple.wifi.known-networks.plist  $\sim$ 

- macOS версии 11 и ранее:
	- /Library/Preferences/SystemConfiguration/com.apple.airport.preferences.plist  $\bullet$

#### **iOS версии 13 и ранее:**

[/private/var]/preferences/SystemConfiguration/com.apple.wifi.plist  $\bullet$ 

#### Примечания

#### com.apple.wifi.known-networks.plist содержит:

- AddReason какие данные были синхронизированы
- AddedAt когда была добавлена определённая точка доступа
- JoinedByUserAt временная метка, когда пользователь вручную подключался к точке доступа.
- JoinedBySystemAt временная метка, когда подключение к точке доступа произошло автоматически. Синхронизируемые настройки:

added\_by - имя устройства, которое добавило эту точку доступа.

added at - указывает время добавления этой точки доступа в файл .plist

#### <span id="page-49-0"></span>21.4. Известные сети

#### **Описание**

Известные сети - это те, с которыми система ранее установила соединение и которые были сохранены в памяти. Каждая сеть хранится в своем собственном ключе, который включает SSID и время последнего подключения.

#### Расположение:

#### macOS 10.15 и ранее:

/Library/Preferences/SystemConfiguration/com.apple.airport.preferences.plist  $\bullet$ 

#### iOS версии 13 и ранее:

[/private/var]/preferences/SystemConfiguration/com.apple.wifi.plist

#### Примечания:

- Похоже, что данные для этого списка удаляются только с помощью действий пользователя.
- CaptiveNetwork, для которого установлено значение "ДА", относится к всплывающим экранам, которые вы получаете в публичных общественных сетях.

#### <span id="page-49-1"></span>21.5. Использование сети - Unified Logs

#### Описание:

Unified Logs содержат записи о сетевых подключениях, выполненных в системе..

#### Расположение

macOS 10.12+. iOS 10+:

**Unified Logs** 

- macOS 10.8+:
	- System log  $\bullet$

#### Примечания:

- "Найдите отправителя "IPConfiguration" и где сообщение журнала содержит "Lease" или "network changed
	- Используйте для этого команду: log show -info -predicate 'senderImagePath contains[cd]  $\circ$ "IPConfiguration" and (eventMessage contains[cd] "SSID" or eventMessage contains[cd] "Lease" or eventMessage contains[cd] "network changed")'
- Найдите в журналах "configd", "SSID" или "en0" для более подробного просмотра активности беспроводной сети
- Найдите в журналах "country code", чтобы отобразить коды стран, связанные с подключениями к беспроводной точке доступа
	- Код по умолчанию "Х0", если он недоступен  $\circ$

Раздел 3.

# КРИМИНАЛИСТИЧЕСКИЕ **АРТЕФАКТЫ ANDROID**

Поскольку экосистема Android достаточно фрагментирована, в этих шпаргалках будут указаны общие пути расположения файлов и их назначения, актуальные как как для текущих версий, так и предыдущих без сортировки по версиям.

Обратите внимание что после установки, приложение на устройстве:

- АРК-файл хранится в разделе USERDATA в папке /арр
- $\bullet$ Данные самого приложения хранятся в разделе USERRDATA в папке /data
- В папке данных приложения для обозначения имени приложения используется имя пакета (например:  $\bullet$ org.telegram.messenger)
- Информация о установленных пакетах находится в файле /data/com.android.vending/database/localappstate.db представляющим из себя базу данных SQlite
- После установки приложение может запросить доступ к папке /media в разделе USERDATA

#### <span id="page-51-0"></span>22. ИНФОРМАЦИЯ ОБ УСТРОЙСТВЕ.

<span id="page-51-1"></span> $22.1.$ Информация об устройстве.

#### Описание:

Информация об устройстве (версия, обновления и т.п.)

Расположение:

System /build.prop

<span id="page-51-2"></span>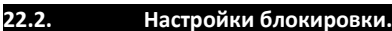

#### Описание:

Файлы, содержащие в себе информацию о способах блокировки устройства при помощи пинкода, графического ключа и биометрии.

#### Расположение

Userdata

- /data/com.android.providers.settings/databases/settings.db  $\bullet$
- /data/com.android.providers.settings/databases/settings.db-WAL  $\bullet$
- /data/com.android.providers.settings/databases/locksettings.db  $\bullet$
- /data/com.android.providers.settings/databases/locksettings.db-WAL
- /system/locksettings.db  $\bullet$
- $\bullet$ /system/locksettings.db-WAL

#### <span id="page-51-3"></span> $22.3.$ Настройки безопасности.

#### Описание:

Файлы, содержащие в себе информацию о способах блокировки устройства при помощи пинкода, графического ключа и биометрии.

#### Расположение

#### Userdata

- /system/device policies.xml
	- Содержит требования к паролям и политикам безопасности. Может содержать информацию о  $\circ$ синхронизации.
	- system/users/0/settings\_secure.xml
		- Настройки безопасности  $\circ$

<span id="page-51-4"></span> $22.4.$ Календарь и временные зоны.

#### Описание:

Файлы, содержащие в себе информацию о способах блокировки устройства при помощи пинкода, графического ключа и биометрии.

#### Расположение:

#### Userdata

- /data/com.android.providers.calendar/databases/calendar.db  $\bullet$ 
	- Элементы календаря и временные зоны.  $\circ$
- /system/netpolicy.xml
	- Временный зоны  $\circ$
- /Property/persist.sys.timezone
	- Временные зоны до Android 8  $\circ$
- /Property/persistent properties
	- Временные зоны с версии Android 9  $\circ$

#### <span id="page-52-0"></span>22.5. SIM карта.

#### Описание:

Файлы, содержащие информацию, связанную с использованием SIM карты

#### Расположение:

#### Userdata

- /data/com.google.android.gms/shared prefs/Checkin.xml
	- Активности системы, связанные с установленной симкартой (Google аккаунт, ICCID и т.п.)  $\circ$
	- /system/SimCard.dat
		- Данные симкарты и телефонный номер.  $\circ$

#### <span id="page-52-1"></span> $22.6.$ Google Сервисы.

#### Описание:

Настройки, связанные с использованием Google сервисов (Сетевые настройки, активные сервисы и тп)

#### Расположение

## Userdata

/data/com.google.android.gsf/databases/gservices.db

#### <span id="page-52-2"></span>Настройки.  $22.7.$

#### Описание:

Различные параметры настроек системы.

## Расположение

#### Userdata

- /system/users/0/settings\_global.xml  $\ddot{\phantom{a}}$
- J. /system/users/0/settings\_system.xml

#### <span id="page-52-3"></span> $22.8.$ Сеть.

## Расположение

#### Userdata

- /data/com.android.connectivity.metrics/databases/events.db  $\bullet$ 
	- Таблица базы данных completed\_events\_request содержит информацию о USB, BT, NFC и других  $\circ$ соединениях
- /data/com.google.android.gms/databases/herrevad  $\bullet$ 
	- Содержит информацию о беспроводных сетях и их тас адресах  $\circ$
- misc/wifi/WifiConfigStore.xml  $\bullet$ 
	- Настройки беспроводных сетей  $\circ$
- /data/com.google.android.locations/files/cache.cell
- /data/com.google.android.locations/files/cache.wif
	- История подключений к сотовым сетям и wifi точкам доступа.  $\circ$

<span id="page-52-4"></span>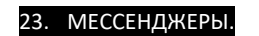

<span id="page-52-5"></span>23.1. Skype.

## Расположение:

/data/com.skype.raider/

- /databases/s4l-live:<User\_ID>.db
- /files/live#3/eascache.db
- /files/live#3/main.db
- /files/live#3/qik\_main.db
- /files/live#3/media\_messaging/\*

/media/

• /Pictures/Skype/\*

#### Примечания:

Все базы данных в формате SQlite

## <span id="page-53-0"></span>**23.2. Telegram.**

#### Расположение:

/data/org.telegram.messenger/

- /cache/ \*
- /files/cache4.db
- /shared\_prefs/userconfig.xml

#### /media/

- /Android/data/org.telegram.messenger/cache/\*
- /Pictures/Telegram/\*
- /Telegram/

#### Примечания:

Все базы данных в формате SQlite

#### <span id="page-53-1"></span>**23.3. Viber.**

#### Расположение:

/data/com.viber.voip/

- /databases/viber\_data
- /databases/viber\_messages
- /databases/viber\_prefs
- /shared\_prefs/ com.viber.voip.ViberPrefs.xml

#### /media/

- /Android/data/com.viber.voip/cache/\*
- /Pictures/Viber/\*
- /Viber/\*

#### Примечания:

<span id="page-53-2"></span>Все базы данных в формате SQlite

#### **23.4. WeChat.**

#### Расположение:

#### /data/com.tencent.mm/

- /MicroMsg/<User\_ID>/EnMicroMsg.db
- /MicroMsg/<User\_ID>/ SnsMicroMsg.db

#### /media/

• /Tencent/MicroMsg/ \*

#### Примечания:

<span id="page-53-3"></span>Все базы данных в формате SQlite

## **23.5. WhatsApp.**

#### Расположение:

#### /data/com.whatsapp/

- /databases/ axolotol.db
- /databases/ chatsettings.db
- /databases/ location.db
- /databases/ media.db  $\ddot{\phantom{0}}$
- $\ddot{\phantom{0}}$ /databases/ msgstore.db
- $\ddot{\phantom{0}}$ /databases/wa.db
- $\bullet$ /files/Avatars/\*
- /files/Logs/  $\bullet$
- /shared prefs/com.whatsapp preferences.xml  $\ddot{\phantom{0}}$
- $\bullet$ /shared prefs/ RegisterPhone.xml

#### /media/

- /WhatsApp/Backups/\*
- /WhatsApp/Databases/\*
- /WhatsApp/Media/\*  $\ddot{\phantom{a}}$

#### Примечания:

- Все базы данных в формате SQlite  $\bullet$
- Резервные копии содержатся в виде баз данных SQlite
- Лог файлы в виде простого текста.

#### <span id="page-54-0"></span> $23.6.$ Wikr.

#### Расположение

- /data/com.mywickr.wickr2/  $\bullet$ /cache/dec/\*
- /databases/wickr\_db

## Примечания:

Все базы данных в формате SQlite  $\bullet$ 

#### <span id="page-54-1"></span>23.7. Signal.

#### Расположение

/data/org.thoughtcrime.securesms/

- /cache/log/\*  $\bullet$
- /databases/signal.db
- /files/avatars/\*  $\bullet$
- $\bullet$ /shared\_prefs/org.thoughtcrime.securesms\_preferences.xml
- $\bullet$ /shared prefs/ SecureSMS-Preferences.xml

# /media/

/Signal/\*

#### Примечания

- Все базы данных в формате SQlite  $\bullet$
- $\bullet$ Логи - в виде текста
- Папка /files/avatars/ содержит JPG аватарок пользователей из записной книги

## <span id="page-54-2"></span>23.8.

#### Расположение:

/data/jp.naver.line.android/

- /databases/call\_history  $\bullet$
- $\bullet$ /databases/ naver line
- /databases/ read notification  $\bullet$

Line.

/databases/ search.sqlite  $\bullet$ 

#### /media/

/Pictures/LINE/\*  $\bullet$ 

#### Примечания

Все базы данных в формате SQlite  $\bullet$ 

#### <span id="page-54-3"></span>23.9. Facebook Messenger.

#### Расположение:

/data/com.facebook.orca/

• /app\_light\_prefs/ logged\_in\_<User\_ID>

- /cache/audio/ \*
- /cache/fb\_temp/ \*
- /cache/image/ \*
- /databases/ call\_logs\_db
- /databases/ contacts db2
- /databases/ omnistore\_<User\_ID>\_v01.db
- /databases/ prefs\_db
- /databases/threads db2
- /databases/ tican\_db\_<User\_ID>
- /files/image/ \*
- /files/ExoPlayerCacheDir/ \*
- /shared\_prefs/ com.facebook.orca\_preferences.xml

#### /media/

• /Pictures/Messenger/\*

#### Примечания

• Все базы данных в формате SQlite

<span id="page-55-0"></span>**23.10. Wire.**

#### Расположение:

#### /data/com.wire/

- /databases/<User\_ID>
- /files/assets/\*
- /shared\_prefs/com.wire.preferences.xml

#### Примечания

• Все базы данных в формате SQlite

<span id="page-55-1"></span>**23.11. Zoom.**

#### Расположение:

- /data/us.zoom.videomeetings/
- /data/<User\_ID>@xmpp.zoom.us/ <User\_ID>@xmpp.zoom.us.asyn.db
- /data/<User\_ID>@xmpp.zoom.us/ <User\_ID>@xmpp.zoom.us.db
- /data/<User\_ID>@xmpp.zoom.us/ <User\_ID>@xmpp.zoom.us.idx.db
- /data/<User\_ID>@xmpp.zoom.us/ <User\_ID>@xmpp.zoom.us.sync.db
- /data/zoommeeting.db
- /data/zoomus.db

#### Примечания

Все базы данных в формате SQlite

## <span id="page-55-2"></span>24. СОЦИАЛЬНЫЕ СЕТИ.

#### <span id="page-55-3"></span>**24.1. Facebook.**

#### Расположение:

/data/com.facebook.katana/

- /app\_compactdisk/\*
- /app\_light\_prefs/ logged\_in\_<User\_ID>
- /cache/compactdisk/ \*
- /cache/org.chromium.android\_webview/ \*
- /databases/admined\_pages\_db
- /databases/bookmarks\_db2
- /databases/contacts\_db2
- /databases/data\_usage\_db
- /databases/events.db
- /databases/fb.db
- /databases/local\_media\_db
- /databases/nearbytiles\_db
- /databases/newsfeed.db
- /databases/omnistore\_<User\_ID>\_v01.db  $\bullet$
- /databases/prefs db  $\bullet$
- /databases/search bootstrap db  $\epsilon$
- /databases/threads\_db2
- /databases/time in app <User ID>.db
- /databases/uploadmanager.db
- /files/ExoPlayerCacheDir/\*
- /shared\_prefs/com.facebook.orca\_preferences.xml

#### /media/  $\bullet$

/DCIM/Facebook/\*

## Instagram.

#### Расположение:

<span id="page-56-0"></span> $24.2.$ 

#### /data/com.instagram.android/

- /cache/ ManifestFeed-<User ID>.json
- /cache/ tmp\_photo\_\*.jpg
- /cache/images/\*
- /cache/original images/ \*
- /databases/ contacts db2
- /databases/ direct.db
- /databases/ fileregistry.db
- /databases/ time in app <User ID>.db
- /databases/ transactions.db
- /files/music/\*
- /files/pending media images/\*
- /files/rendered videos/ \*
- /shared prefs/ <User ID>.xml
- /shared prefs/<User ID> USER PREFERENCES.xml
- /shared prefs/<User ID> usersBootstrapService.xml
- /shared prefs/ com.instagram.android preferences.xml

#### /media/

- /Movies/Instagram/\*
- /Pictures/Instagram/\*

#### Примечания

- Все базы данных в формате SQlite
- Изображения хранятся в јред формате
- Для получения доступа к папке необходимы root права

#### <span id="page-56-1"></span> $24.3.$ Instagram.

## Расположение:

/data/com.zhiliaoapp.musically/

- /databases/<User\_ID>\_im.db  $\bullet$
- /databases/aweme.db  $\bullet$
- $\bullet$ /databases/downloader.db
- /databases/db\_im\_xx  $\epsilon$
- /databases/TIKTOK.db
- /databases/video.db
- /files/\*
- /shared\_prefs/aweme\_user.xml

#### /media/

- /Android/data/com.zhiliaoapp.musically/cache/
- /Android/data/com.zhiliaoapp.musically/files/

#### Примечания

Все базы данных в формате SQlite

<span id="page-56-2"></span>24.4. Linkedin.

## Расположение:

/data/com.linkedin.android/

- /databases/ linkedin\_messenger.db
- /databases/ linkedin.db
- /databases/ linkedin\_search.db
- /files/sso/ profile\_pic.png
- /shared\_prefs/ linkedInPrefsName.xml

#### Примечания

• Все базы данных в формате SQlite

#### <span id="page-57-0"></span>25. ОБЛАЧНЫЕ ХРАНИЛИЩА И ОБМЕН ФАЙЛАМИ.

#### <span id="page-57-1"></span>**25.1. Google Drive.**

#### Расположение:

#### /data/com.google.android.apps.docs/

- /app\_cello/<User\_Email>/ cello.db
- /cache/<User\_ID>/ TopNContactsGrpc\*.dat
- /cache/docs\_glide/ \*
- /databases/DocList.db
- /shared\_prefs/GoogleDriveSharedPreferences.xml
- /shared\_prefs/webview.xml

#### Примечания

- Все базы данных в формате SQlite
- База данных TopNContactsGrpc\*.dat представляет из себя JSON файл.

#### <span id="page-57-2"></span>**25.2. OneDrive.**

## Расположение:

/data/com.microsoft.skydrive/

- /databases/metadata
- /databases/AriaStorage.db
- /files/aria/\*

#### Примечания

• Все базы данных в формате SQlite

<span id="page-57-3"></span>**25.3. Dropbox.**

#### Расположение:

/data/com.dropbox.android/

- /databases/ <User\_ID>-db.db
- /databases/ <User\_ID>-prefs.db
- /databases/ db.db
- /databases/ prefs.db
- /shared\_prefs/ DropboxAccountPrefs.xml
- /shared\_prefs/ DropboxPersistentPrefs.xml

#### Примечания

• Все базы данных в формате SQlite

#### <span id="page-57-4"></span>**25.4. SHAREit.**

#### Расположение:

/data/com.lenovo.anyshare.gps/ /databases/ download.db /databases/ history.db /databases/ sharead.db /shared\_prefs/ Settings.xml

/media/ /SHAREit/ \*

#### Примечания

• Все базы данных в формате SQlite

#### <span id="page-58-0"></span>26. ПОЧТОВЫЕ СЕРВИСЫ.

## <span id="page-58-1"></span>**26.1. Gmail.**

#### Расположение:

/data/com.google.android.gm/

- /cache/<User\_ID>/ TopNContactsGrpc\*.dat
- /cache/org.chromium.android\_webview/ \*
- /cache/ <имя файла>.attachment
- /databases/<Email\_Address>.db
- /databases/bigTopDataDB.-<User\_ID>
- /databases/EmailProvider.db
- /databases/metadata.-<User\_ID>
- /files/downloads/ \*
- /shared\_prefs/Gmail.xml
- /shared\_prefs/MailAppProvider.xml

#### Примечания

- Все базы данных в формате SQlite
- База данных TopNContactsGrpc\*.dat представляет из себя JSON файл.

## <span id="page-58-2"></span>**26.2. Outlook.**

#### Расположение:

/data/com.microsoft.office.outlook/

- /databases/ accompliAcct.db
- /databases/ acompli.db

#### Примечания

• Все базы данных в формате SQlite

## <span id="page-58-3"></span>**26.3. ProtonMail.**

#### Расположение:

/data/com.protonmail/

- /databases/ <User\_ID>-AttachmentMetadataDatabase.db
- /databases/ <User\_ID>-ContactsDatabase.db
- /databases/ <User\_ID>-MessagesDatabase.db
- /databases/ <User\_ID>-NotificationsDatabase.db
- /databases/ <User\_ID>-PendingActionsDatabase.db
- /databases/ <User\_ID>-UnreadCountersDatabase.db
- /files/ProtonMail/emb\_att/ \*
- /shared\_prefs/ ch.protonmail.android\_preferences.xml

#### Примечания

• Все базы данных в формате SQlite

## <span id="page-58-4"></span>27. GOOGLE ОФИС.

#### <span id="page-58-5"></span>**27.1. Google Docs.**

## Расположение:

/data/com.google.android.apps.docs.editor/

- /cache/docs\_glide/ \*
- /databases/ DocList.db
- /databases/ Storage.db
- /files/stashes/ \*
- /shared\_prefs/ GoogleDriveSharedPreferences.xml

#### Примечания

• Все базы данных в формате SQlite

#### <span id="page-59-0"></span>**27.2. Google Calendar.**

#### Расположение:

/data/com.google.android.calendar/

- /databases/cal\_v2a
- /databases/timelydata.db
- /files/notification\_logs/\*.log
- /files/sync\_logs/\*.log
- /shared\_prefs/com.google.android.calendar\_preferences.xml

#### Примечания

- Все базы данных в формате SQlite
- Лог файлы в текстовом формате

#### <span id="page-59-1"></span>**27.3. Google Keep.**

#### Расположение:

/data/com.google.android.keep/

- /cache/image\_manager\_disk\_cache/\*
- /shared\_prefs/com.google.android.keep\_preferences.xml

#### Примечания

- Все базы данных в формате SQlite
- Лог файлы в текстовом формате

#### <span id="page-59-2"></span>28. МУЛЬТИМЕДИА.

#### <span id="page-59-3"></span>**28.1. Google Photos.**

#### Расположение:

/data/com.google.android.apps.photos/

- /cache/<User\_ID>/TopNContactsGrpc\*.dat
- /cache/glide-cache/\*
- /databases/gphotos0.db
- /databases/gphotos-1.db
- /databases/local\_trash.db
- /databases/media\_store\_extras
- /shared\_prefs/accounts.xml

#### Примечания

- Все базы данных в формате SQlite
- База данных **TopNContactsGrpc\*.dat** представляет из себя JSON файл.

#### <span id="page-59-4"></span>**28.2. YouTube.**

#### Расположение:

/data/com.google.android.youtube/

- /cache/\*.cache
- /databases/ identity.db
- Примечания
	- Все базы данных в формате SQlite

## <span id="page-59-5"></span>29. ИНТЕРНЕТ БРАУЗЕРЫ.

#### **29.1. Google Chrome.**

#### <span id="page-59-6"></span>Расположение:

/data/com.android.chrome/

- /app\_chrome/Default/ \*
- /app\_tabs/  $*$
- /shared\_prefs/ com.android.chrome\_preferences.xml

#### <span id="page-59-7"></span>**29.2. Firefox.**

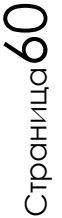

## Расположение:

## /data/org.mozilla.firefox/

- /cache/<ID>.default/cache2/entries/\*  $\bullet$
- /cache/mozac\_browser\_icons/icons/\*  $\bullet$
- /cache/mozac\_browser\_thumbnails/thumbnails/\*  $\bullet$
- $\bullet$ /databases/logins.sqlite
- /databases/top\_sites  $\bullet$
- /files/mozilla/<ID>.default/\*  $\bullet$
- /files/places.sqlite  $\overline{a}$

#### Примечания

- Все базы данных в формате SQlite  $\ddot{\phantom{a}}$
- Иконки и превью страниц в виде JPG

#### <span id="page-60-0"></span>29.3. Microsoft Edge.

#### Расположение:

/data/com.microsoft.emmx/

- /app\_chrome/Default/\*  $\bullet$
- $\bullet$ /cache/Cache/\*
- $\bullet$ /databases/BingSearchHistory.db
- $\overline{a}$ /shared\_prefs/com.microsoft.emmx\_preferences.xml

<span id="page-60-1"></span>29.4. Opera.

#### Расположение:

/data/com.opera.browser/

- /app\_opera/\*  $\bullet$
- /cache/cache/\*
- /shared\_prefs/recent\_searches.xml  $\ddot{\phantom{0}}$

#### <span id="page-60-2"></span>29.5. Tor Браузер.

## Расположение:

/data/org.torproject.torbrowser/

- /app\_torservice/.tor/ state  $\bullet$
- /files/mozilla/<ID>.default/  $\bullet$

## /media/

/Android/data/org.torproject.torbrowser/files/\*  $\bullet$ 

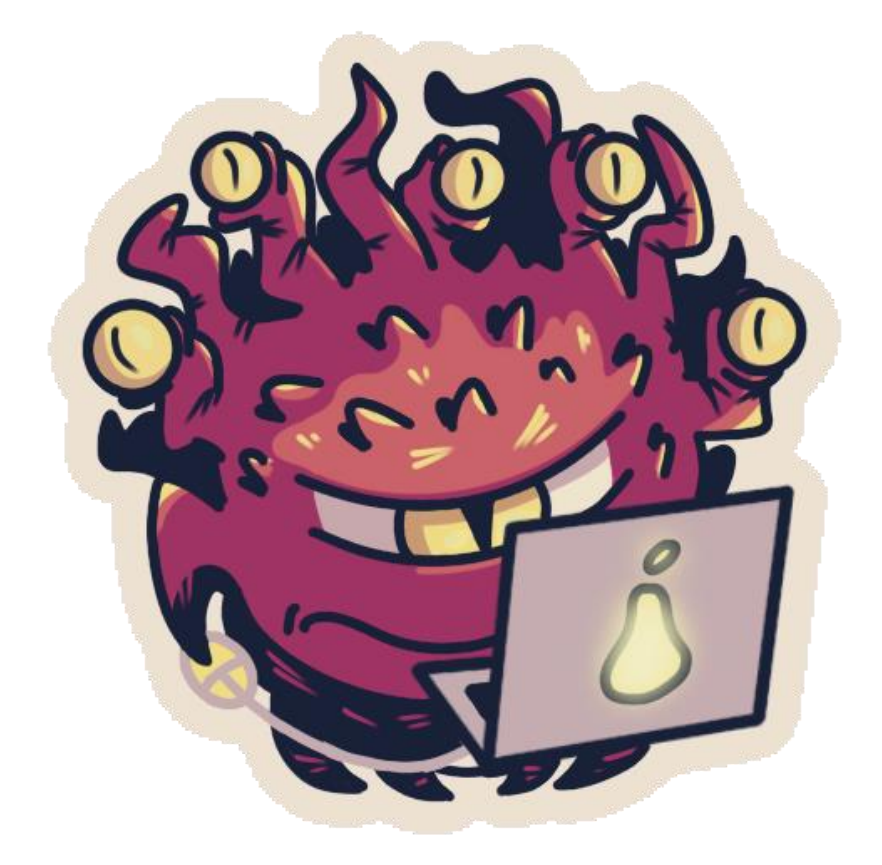

# СПАСИБО ВСЕМ, КТО ПОДДЕРЖАЛ ПРОЕКТ ШПАРГАЛОК НА КАНАЛАХ

T.ME/BEHOLDERISHEREHUB  $\overline{M}$ T.ME/FORENSICTOOLS

ПРОДОЛЖЕНИЕ СЛЕДУЕТ...